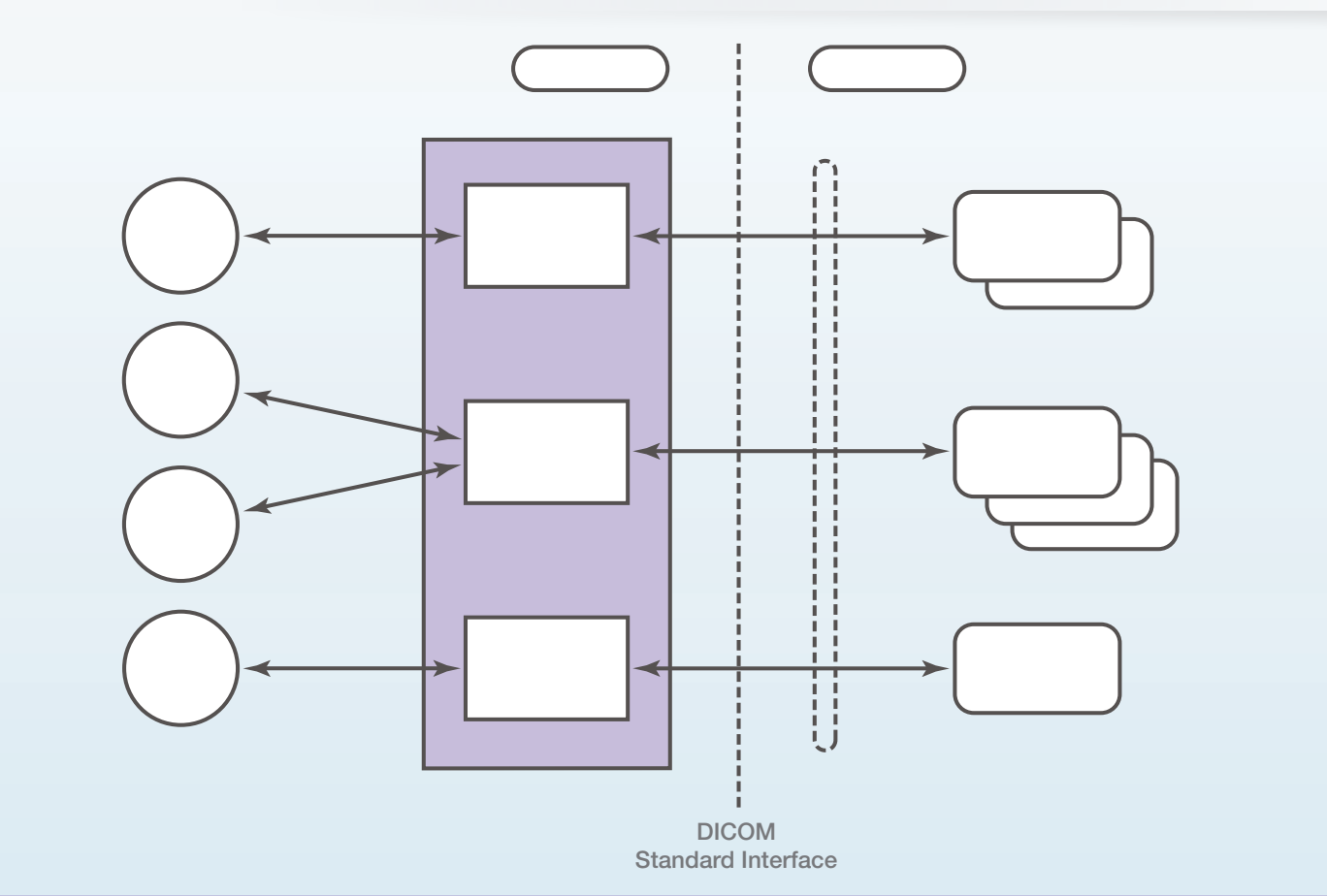

# SecurView® DX 8.1 Workstation DICOM Conformance Statement

MAN-03185 Rev 001

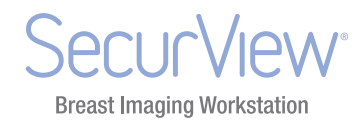

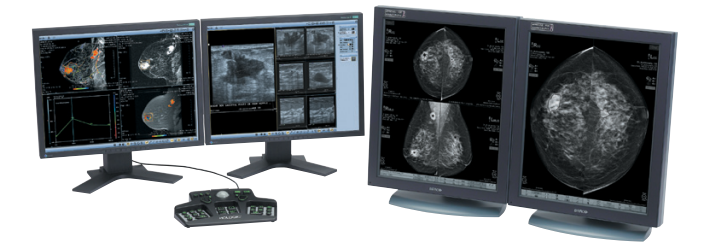

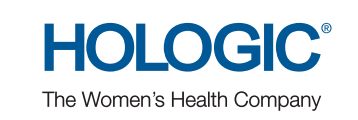

SecurView<sup>.</sup>

**Breast Imaging Workstation** 

# **SecurView® DX 8.1 Workstation**

# DICOM Conformance Statement

MAN-03185 Rev 001

**Technical Support**

In the USA: +1.877.371.4372 In Europe: +32.2.711.4690 Asia: +852 37.48.77.00 All other: +1.781.999.7750 Email: seleniasupport@hologic.com

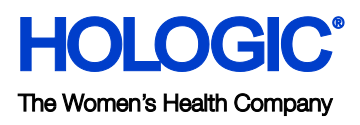

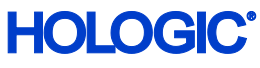

#### The Women's Health Company

© 2012, Hologic, Inc. All rights reserved. Duplication or distribution without written permission is prohibited. Hologic reserves the right to revise this manual. Issued September 2012.

Protected by one or more of the following U.S. Patents: 5133020, 5452367, 5491627, 5537485, 5622171, 5657362, 5673332, 5729620, 5732697, 5740268, 5815591, 5828774, 5832103, 5917929, 6014452, 6035056, 6075879, 6078680, 6185320, 6198838, 6263092, 6266435, 6301378, 6404908, 6434262, 6477262, 6574357, 6580818, 6640001, 6628815, 6909795, 7054473, 7072498, 7146031, 7174515

Hologic, the Hologic logo, Cenova, ImageChecker, Lorad, R2, R2 Technology, SecurView, Selenia, and TechMate are trademarks or registered trademarks of Hologic and/or its subsidiaries in the United States and/or other countries. Other product names mentioned in this manual may be trademarks or registered trademarks of their respective companies and are hereby acknowledged.

#### **Hologic Inc.**

35 Crosby Drive Bedford, MA 01730-1401 USA Tel: +1.781.999.7300 Sales: +1.781.999.7453 Fax: +1.781.280.0668

#### **Hologic N.V.**

Authorized Representative Leuvensesteenweg 250A 1800 Vilvoorde, Belgium Tel: +32.2.711.4680 Fax: +32.2.725.2087

For more information about Hologic products and services, visit **[www.Hologic.com](http://www.hologic.com/)**.

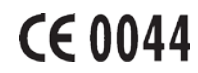

### <span id="page-4-0"></span>**1. Overview**

The Hologic SecurView DX workstation is used primarily to display and facilitate interpretation of digital mammography and other breast imaging procedures. The SecurView DX workstation implements the necessary DICOM services to receive images and related information from networked devices, query for images and related information from a networked storage device, retrieve images and related information from a networked storage device, store user created screen capture images to a networked storage device, and print to a networked hardcopy device.

Table 1-1 provides an overview of the network services supported by the SecurView DX workstation.

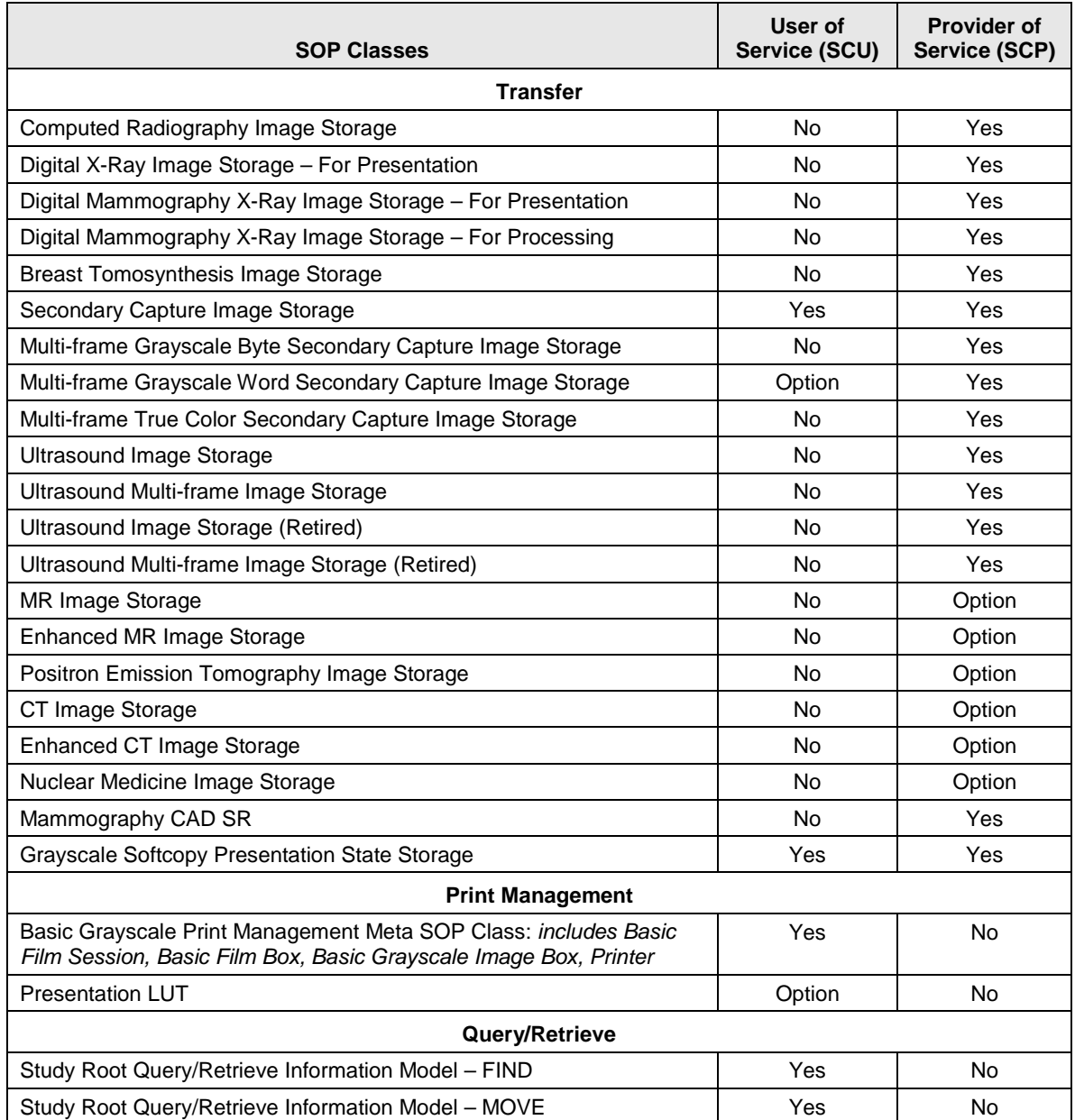

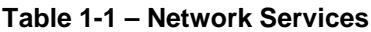

Table 1-2 provides an overview of the Media Storage Application Profiles supported by the SecurView DX workstation.

| <b>Media Storage Application Profile</b> | Write Files (FSC or FSU) | <b>Read Files (FSR)</b> |
|------------------------------------------|--------------------------|-------------------------|
| <b>Compact Disk - Recordable</b>         |                          |                         |
| General Purpose CD-R                     | Yes                      | Yes                     |
| <b>DVD</b>                               |                          |                         |
| General Purpose DVD-RAM                  | Yes                      | Yes                     |
| USB                                      |                          |                         |
| General Purpose USB                      | Yes                      | Yes                     |

**Table 1-2 – Media Services**

<span id="page-6-0"></span>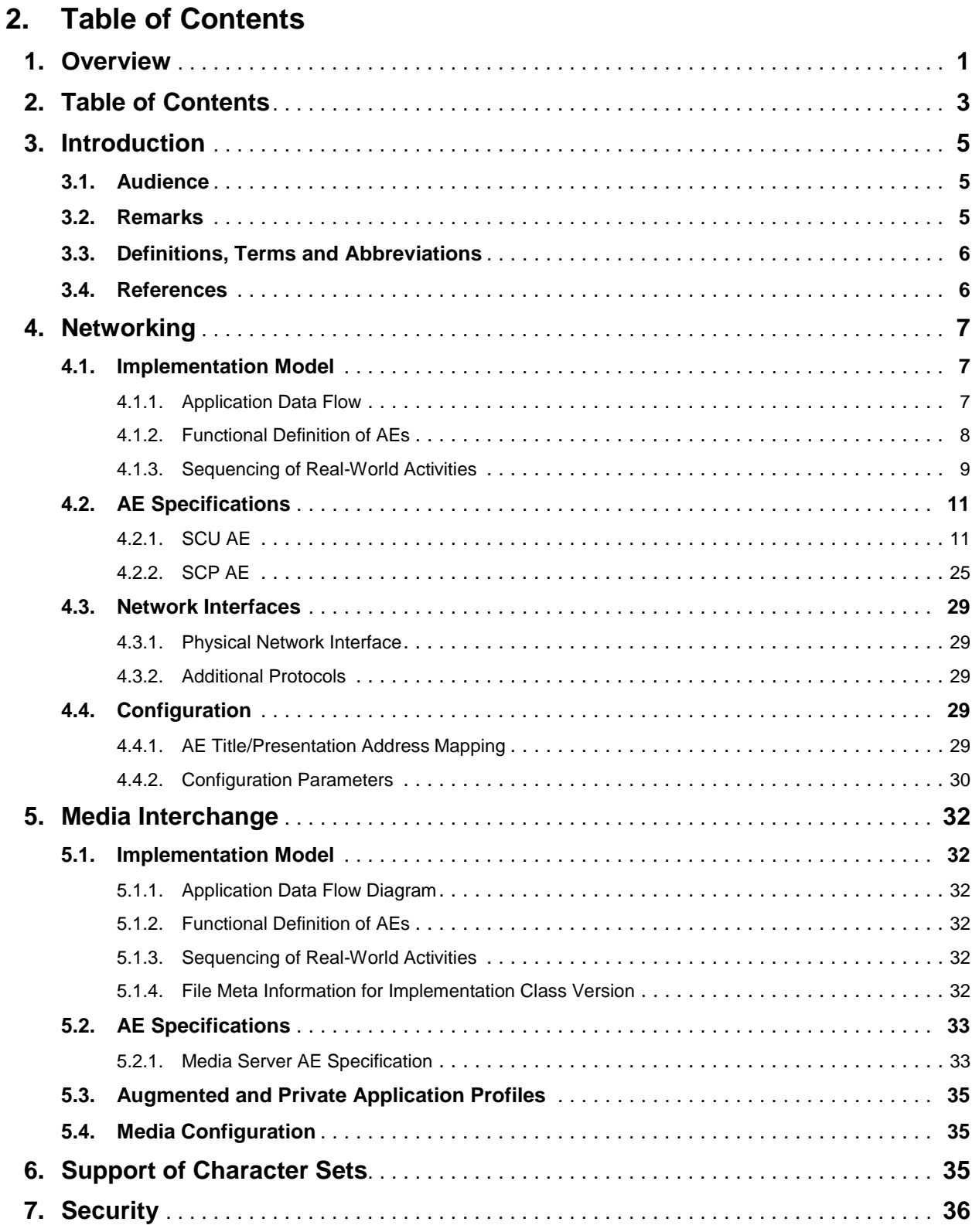

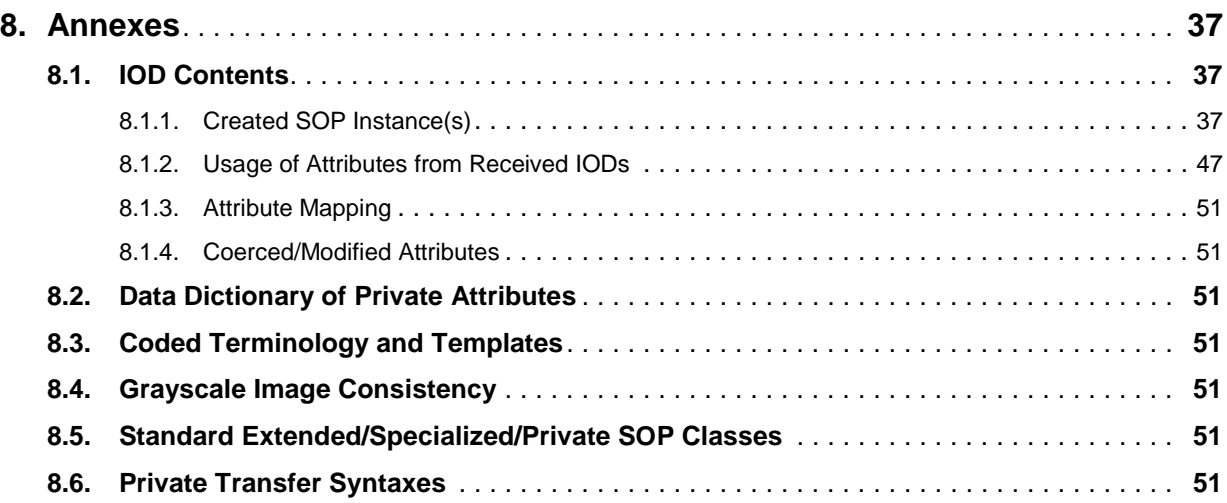

### <span id="page-8-0"></span>**3. Introduction**

Hologic, Inc. develops and markets a full line of mammography products including the SecurView DX workstation, which is the Diagnostic Review Workstation for the Selenia and Selenia Dimensions full-field digital mammography systems.

The SecurView DX workstation provides a user interface to radiologic technologists and radiologists, for reviewing digital mammography and other breast imaging procedures. The SecurView DX workstation includes a graphical user interface (GUI) with a dedicated workflow keypad, pointing device, keyboard, and two, three, or four displays.

### <span id="page-8-1"></span>**3.1. Audience**

This document contains the DICOM conformance claim for the SecurView DX workstation. This document is intended to aid in connecting the SecurView DX workstation to other components that make use of the DICOM standard for interconnecting networked diagnostic review workstation devices.

The information within this document applies to SecurView DX Software version 8.x. The reader of this document should be familiar with the DICOM standard and PACS components that utilize the standard.

### <span id="page-8-2"></span>**3.2. Remarks**

A DICOM conformance statement – the structure and content of which are stipulated by the DICOM standard – is intended to aid in determining the suitability of interconnecting digital imaging devices. References to specific functionality in a conformance statement are not sufficient to guarantee interoperability between components. The following should be considered when evaluating interoperability:

- The SecurView DX workstation conformance statement provides a starting point for ascertaining whether the product can communicate with other systems.
- The only way to know for certain whether the SecurView DX workstation can interoperate with other systems is to perform connectivity testing.
- This document represents a best effort to document the functionality of commercial versions of the SecurView DX workstation and is not a functional specification of any Hologic component or product. Hologic reserves the right to make changes at any time to the functionality of the DICOM components described herein, and is committed to following the evolution of the DICOM standard.

### <span id="page-9-0"></span>**3.3. Definitions, Terms and Abbreviations**

- **ACR:** American College of Radiology
- **AE:** Application Entity
- **CAD:** Computer Aided Detection
- **CT:** Computed Tomography
- **DICOM:** Digital Imaging and Communications in Medicine
- **DIMSE:** DICOM Message Service Element
- **GSPS:** Grayscale Softcopy Presentation State
- **IOD:** Information Object Definition
- **JPEG:** Joint Photographic Experts Group (data compression techniques)
- **LUT:** Lookup Table
- **MR:** Magnetic Resonance
- **NEMA:** National Electrical Manufacturers Association
- **NM:** Nuclear Medicine
- **PACS:** Picture Archive and Communications System (image management & long-term storage)
- **PET:** Positron Emission Tomography
- **PDU:** Protocol Data Unit
- **Q/R:** Query/Retrieve
- **RLE:** Run Length Encoding (data compression technique)
- **SC:** Secondary Capture
- **SCP:** Service Class Provider
- **SCU:** Service Class User
- **SOP:** Service Object Pair
- **SR:** Structured Report
- **TCP/IP:** Transmission Control Protocol/Internet Protocol
- **UID:** Unique Identifier
- **VOI:** Value of Interest
- **VPN:** Virtual Private Network

### <span id="page-9-1"></span>**3.4. References**

NEMA PS3 / ISO 12052, *Digital Imaging and Communications in Medicine (DICOM) Standard*, National Electrical Manufacturers Association, Rosslyn, VA, USA (available free at **<http://medical.nema.org/>**)

## <span id="page-10-0"></span>**4. Networking**

### <span id="page-10-1"></span>**4.1. Implementation Model**

### <span id="page-10-2"></span>**4.1.1. Application Data Flow**

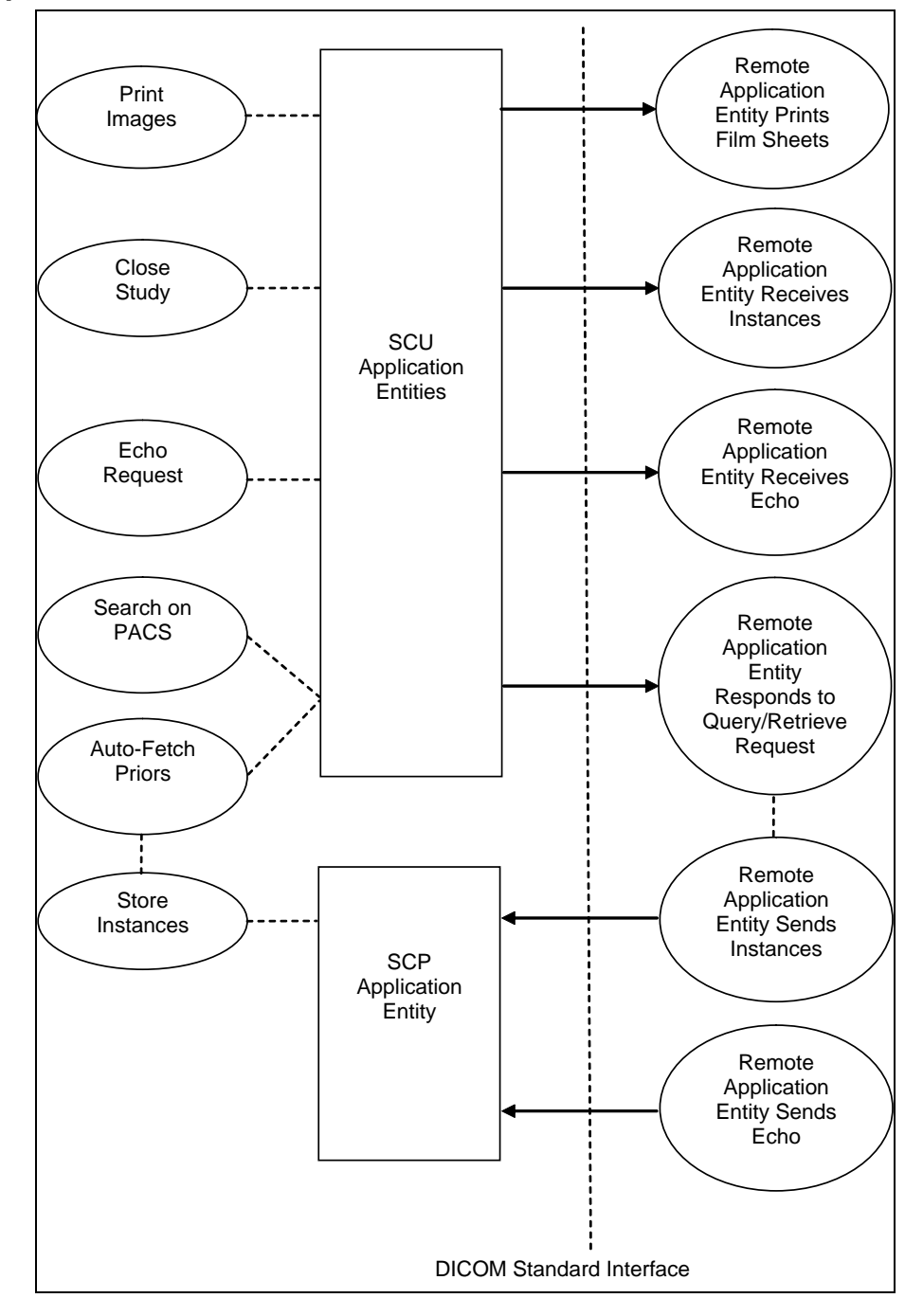

**Figure 4.1-1: Functional Overview**

An overview of the real-world activities and AEs is provided below:

- The **Print Images** real-world activity triggers an SCU Application Entity to print selected images to film on a selected remote AE (Printer).
- If configured to do so, the **Close Study** real-world activity triggers an SCU Application Entity to send study state instances (or secondary capture images with annotations or tagged tomosynthesis slices) and/or screen capture images created by the reading radiologist to a pre-selected remote AE.
- The **Echo Request** real-world activity triggers an SCU Application Entity to send an echo request to a selected remote AE.
- The **Search on PACS** real-world activity triggers an SCU Application Entity to query a remote AE for patient studies, series, or instances (based on configured query level) and provides the list of matching responses. The user selects patient studies, series, or instances to be retrieved. The SCU Application Entity issues a retrieve request for each selected study, series, or instance, based on the configured level.
- The SCP Application Entity is always available to receive instances from a remote AE, and triggers the **Store Instances** real-world activity to make them available to the user.
- If configured to do so, the **Store Instances** real-world activity may trigger the **Auto-Fetch Priors** realworld activity. The **Auto-Fetch Priors** real-world activity triggers an SCU Application Entity to query and retrieve prior studies, series, or instances related to a received instance. The amount and types of instances to retrieve are configurable.

#### <span id="page-11-0"></span>**4.1.2. Functional Definition of AEs**

The SCU Application Entities and SCP Application Entity are implemented as separate processes that run in the background. They are started automatically during startup of the SecurView DX workstation.

#### **4.1.2.1. Functional Definition of SCU Application Entities**

The SCU Application Entities initiate Print, Store, Echo, and Query/Retrieve requests as needed by the SecurView DX workstation.

#### **4.1.2.2. Functional Definition of SCP Application Entity**

The SCP Application Entity is available to accept echo and storage requests whenever the SecurView DX workstation is running. The SCP Application Entity stores received instances locally.

### <span id="page-12-0"></span>**4.1.3. Sequencing of Real-World Activities**

For Print Images, a user triggers an SCU AE to perform DICOM print by selecting one or more images, or a portion of the screen from the reviewing display to print to a selected Print Provider.

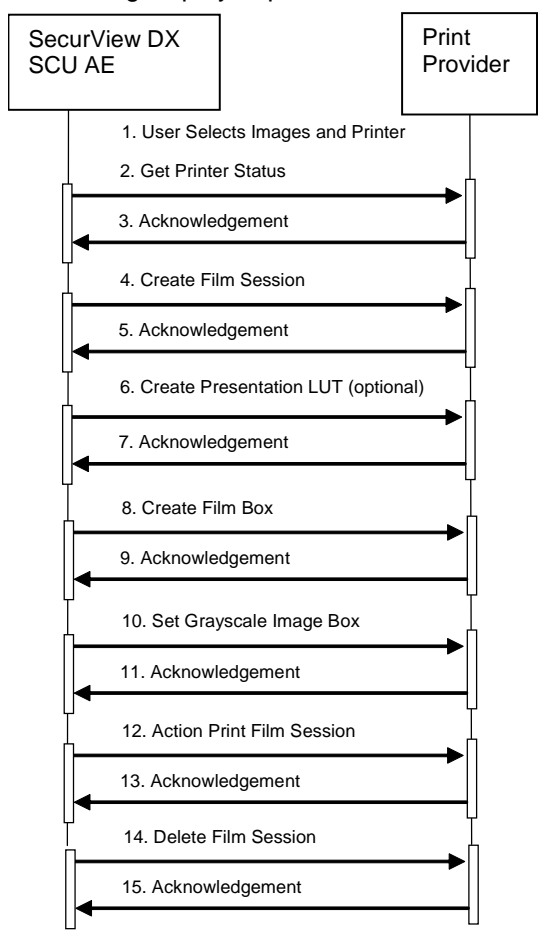

#### **Figure 4.1-2: Print Images Sequence Diagram for Mammography Viewer**

Note that Print Images behaves slightly differently for the multimodality viewer. Action is performed for the Film Box rather than Film Session, along with Delete for the Film Box prior to delete for the Film Session. For Close Study, a user triggers an SCU AE to perform DICOM store by marking one or more studies for a patient as read.

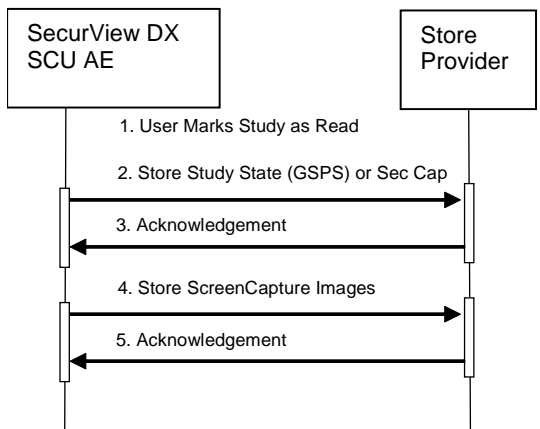

**Figure 4.1-3: Close Study Sequence Diagram**

For Search on PACS, a user triggers an SCU AE to perform DICOM query/retrieve by entering search criteria and executing a query. The matching patients' studies, series, or instances are displayed to the user, based on query level configuration. The user selects one or more series to retrieve and executes a retrieve request. The SCP AE receives the instances sent by the Query/Retrieve Provider in response to the retrieve request.

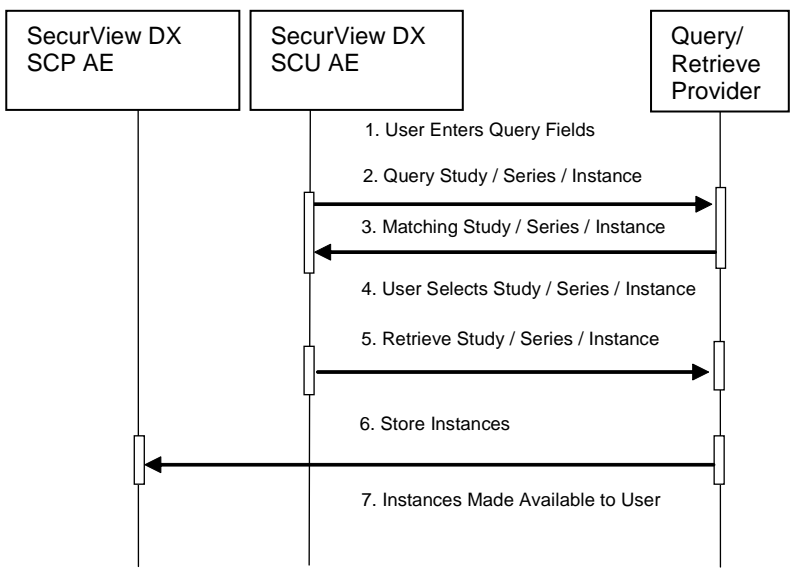

**Figure 4.1-4: Search on PACS Sequence Diagram**

For Auto-Fetch Priors, receiving an instance such as the first newly captured digital mammography image for a patient triggers an SCU AE to perform DICOM query/retrieve to search for studies matching the patient. Configurable auto-fetch criteria determine types of received instances that trigger auto-fetch, and the (if configured) follow-up series and instance level query content. The SCU AE retrieves the matching studies, series, or instances that meet the auto-fetch criteria. The SCP AE receives the instances sent by the Query/Retrieve Provider.

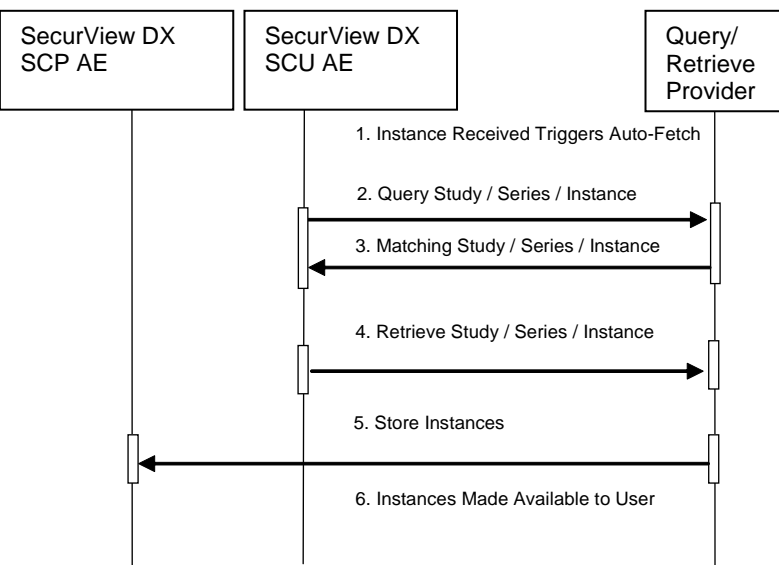

**Figure 4.1-5: Auto-Fetch Priors Sequence Diagram**

### <span id="page-14-0"></span>**4.2. AE Specifications**

#### <span id="page-14-1"></span>**4.2.1. SCU AE**

#### **4.2.1.1. SOP Classes**

The SCU AE provides Standard Conformance to the following SOP Classes:

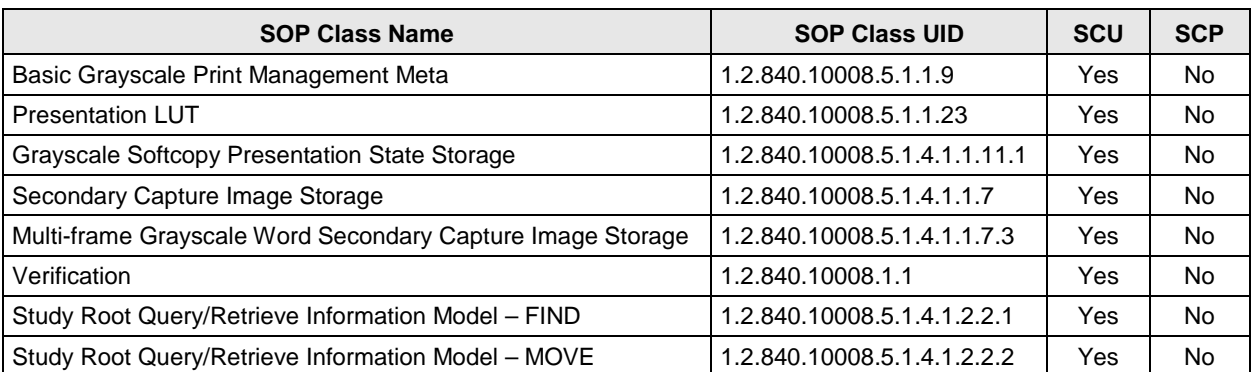

#### **Table 4.2.1-1 – SOP Classes for SCU AE**

#### **4.2.1.2. Association Policies**

#### **4.2.1.2.1. General**

The DICOM standard Application context shall be specified.

#### **Table [4.2.1-](#page-14-1)2 – DICOM Application Context**

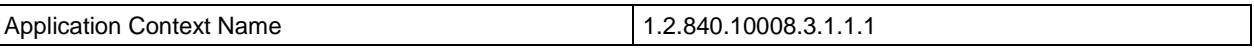

#### **4.2.1.2.2. Number of Associations**

The SCU AE supports multiple associations. There are no enforced limits for the number of open associations.

#### **4.2.1.2.3. Asynchronous Nature**

The SecurView DX workstation does not support asynchronous operations (multiple outstanding transactions over a single Association).

#### **4.2.1.2.4. Implementation Identifying Information**

#### **Table [4.2.1-](#page-14-1)3 – DICOM Implementation Class and Version for SCU AE**

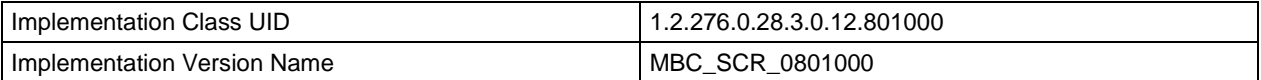

#### **Table [4.2.1-](#page-14-1)4 – DICOM Implementation Class and Version for Multimodality Print SCU AE**

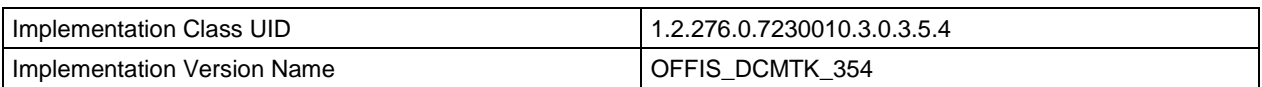

### **4.2.1.3. Association Initiation Policy**

#### **4.2.1.3.1. Print Images**

#### **4.2.1.3.1.1. Description and Sequencing of Activities**

Print Images is triggered when a user selects to print selected images to a selected remote Print AE for diagnostic print or screen capture print from the mammography viewer, or print from the multimodality viewer. The SCU AE attempts to establish an association with a remote Print AE when a request to print one or more images is received. A remote Print AE configuration is predefined for each known printer manufacturer, model, and default film size. Use of the Presentation LUT SOP Class is configurable per printer.

Print requests can be queued, in that a new print request can be initiated before previous print requests are completed. For the mammography viewer, each print request consists of Printer N-GET, Film Session N-CREATE, Presentation LUT N-CREATE (optional), Film Box N-CREATE, Grayscale Image Box N-SET, Film Session N-ACTION, and Film Session N-DELETE. For the multimodality viewer, each print request consists of Printer N-GET, Film Session N-CREATE, Presentation LUT N-CREATE (optional), Film Box N-CREATE, Grayscale Image Box N-SET, Film Box N-ACTION, Film Box N-DELETE, and Film Session N-DELETE. One association is negotiated per print film request. The association is released after the final N-DELETE response is received, if not released earlier due to failure.

#### **4.2.1.3.1.2. Proposed Presentation Contexts**

The SCU AE attempts to establish associations using the following presentation contexts:

| <b>Presentation Context Table</b>               |                        |                               |                        |      |                    |  |
|-------------------------------------------------|------------------------|-------------------------------|------------------------|------|--------------------|--|
|                                                 | <b>Abstract Syntax</b> |                               | <b>Transfer Syntax</b> |      | <b>Extended</b>    |  |
| <b>Name</b>                                     | <b>UID</b>             | <b>Name List</b>              | <b>UID List</b>        | Role | <b>Negotiation</b> |  |
| <b>Basic Grayscale Print</b><br>Management Meta | 1.2.840.10008.5.1.9    | Implicit VR,<br>Little Endian | 1.2.840.10008.1.2      | SCU  | None               |  |
|                                                 |                        | Explicit VR,<br>Little Endian | 1.2.840.10008.1.2.1    | SCU  | None               |  |
| <b>Presentation LUT</b>                         | 1.2.840.10008.5.1.23   | Implicit VR,<br>Little Endian | 1.2.840.10008.1.2      | SCU  | None               |  |
|                                                 |                        | Explicit VR,<br>Little Endian | 1.2.840.10008.1.2.1    | SCU  | None               |  |

**Table [4.2.1-](#page-14-1)5 – Proposed Presentation Contexts for Print Images**

#### **4.2.1.3.1.3. SOP Specific Conformance for Print**

The general behavior of the SCU AE during communication failure is summarized in the table below. This behavior is common to all print SOP Classes supported by the SCU AE. For printing from the mammography viewer, the number of seconds to wait for a response from the remote Print AE before timing out is configurable. For printing from the multimodality viewer, timeouts are not configurable. The Print SCU waits up to 30 seconds for an association response. There is no timeout waiting for a DIMSE response.

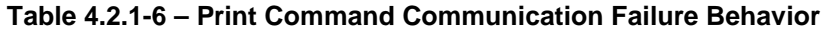

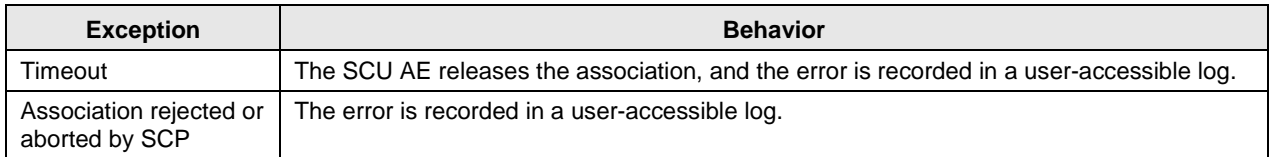

The SCU AE provides baseline conformance. The SCU AE uses 12-bit grayscale images for print from the mammography viewer if supported by the remote Print AE. 8-bit grayscale is used otherwise, and for print from the multimodality viewer. This section describes the DIMSE services and the attributes supported for various remote Print AEs.

#### **4.2.1.3.1.3.1. Specific Conformance to Basic Film Session SOP Class**

#### **Table [4.2.1-](#page-14-1)7 – Basic Film Session SOP Class: Supported DIMSE Operations**

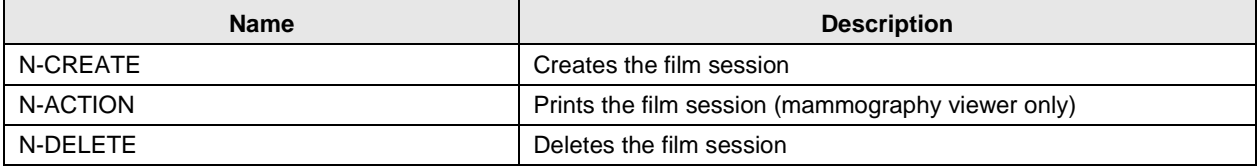

#### **Table [4.2.1-](#page-14-1)8 – Basic Film Session SOP Class: Supported Attributes**

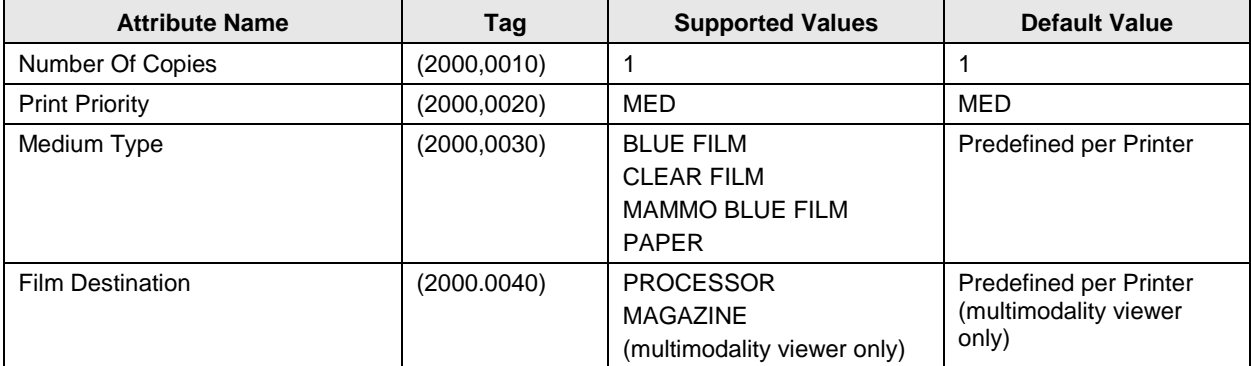

The behavior of the SCU AE when encountering status codes in the N-CREATE, N-ACTION or N-DELETE response is summarized in the table below.

#### **Table [4.2.1-](#page-14-1)9 – Film Session SOP Class Response Status Handling Behavior**

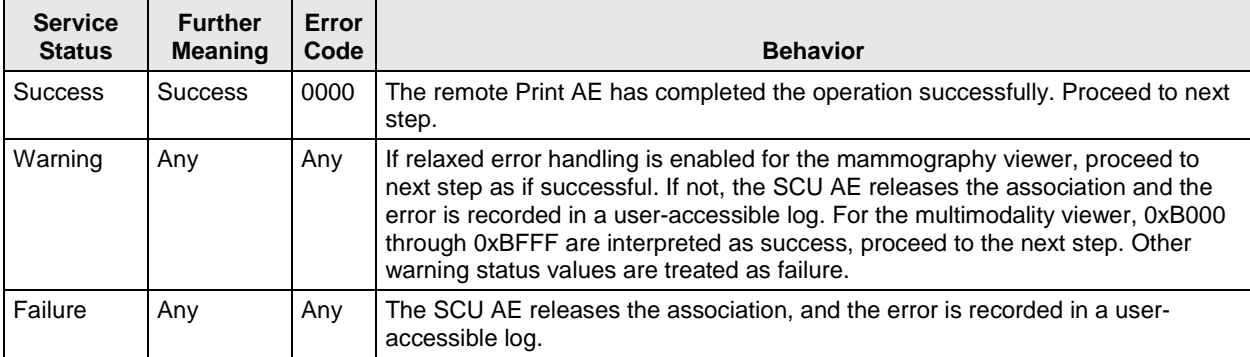

#### **4.2.1.3.1.3.2. Specific Conformance to Basic Film Box SOP Class**

#### **Table [4.2.1-](#page-14-1)10 – Basic Film Box SOP Class: Supported DIMSE operations**

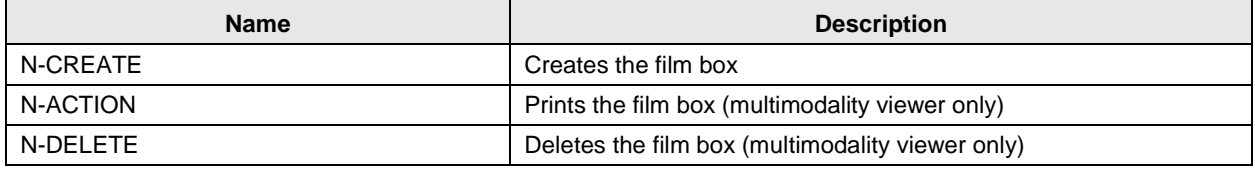

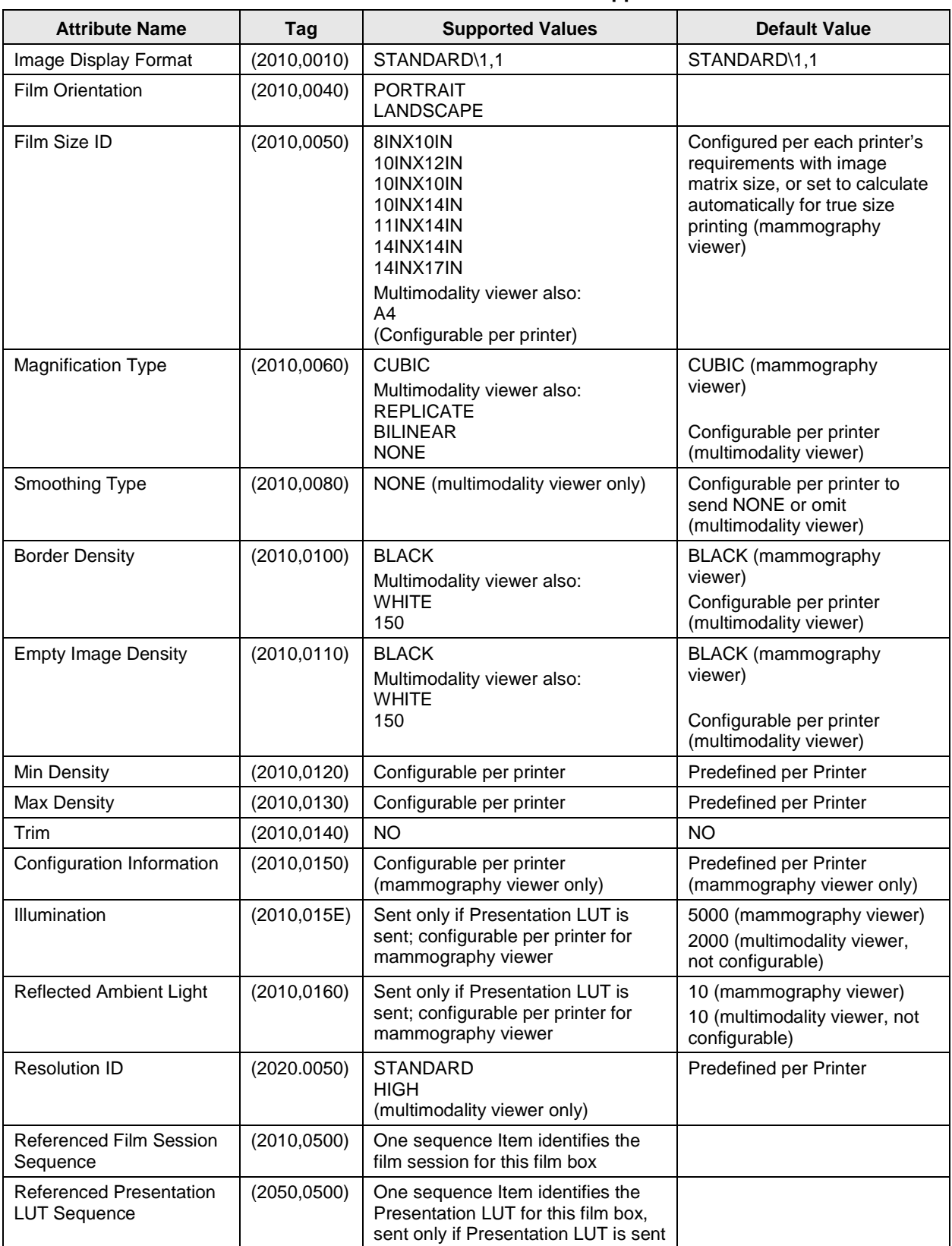

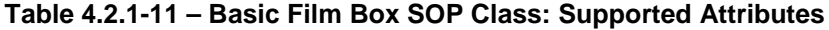

The following table summarizes the behavior of the SCU AE when encountering status codes in the N-CREATE response.

| <b>Service</b><br><b>Status</b> | <b>Further</b><br><b>Meaning</b> | Error<br>Code | <b>Behavior</b>                                                                                                    |
|---------------------------------|----------------------------------|---------------|----------------------------------------------------------------------------------------------------|
| <b>Success</b>                  | <b>Success</b>                   | 0000          | The remote Print AE has completed the operation successfully. Proceed to next<br>step.                                                                                                    |
| Warning                         | Any                              | Any           | If relaxed error handling is enabled for the mammography viewer, proceed to next<br>step as if successful. If not, the SCU AE releases the association and the error is<br>recorded in a user-accessible log. For the multimodality viewer, 0xB000 through<br>0xBFFF are interpreted as success, proceed to the next step. Other warning<br>status values are treated as failure. |
| Failure                         | Any                              | Any           | The SCU AE releases the association, and the error is recorded in a user-<br>accessible log.                                                                                                    |

**Table [4.2.1-](#page-14-1)12 – Film Box SOP Class Response Status Handling Behavior**

#### **4.2.1.3.1.3.3. Specific Conformance to Basic Grayscale Image Box SOP Class**

### **Table [4.2.1-](#page-14-1)13 – Basic Grayscale Image Box SOP Class: Supported DIMSE operations**

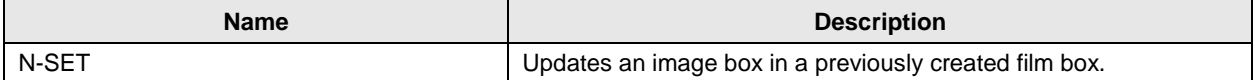

#### **Table [4.2.1-](#page-14-1)14 – Basic Grayscale Image Box SOP Class: Supported Attributes**

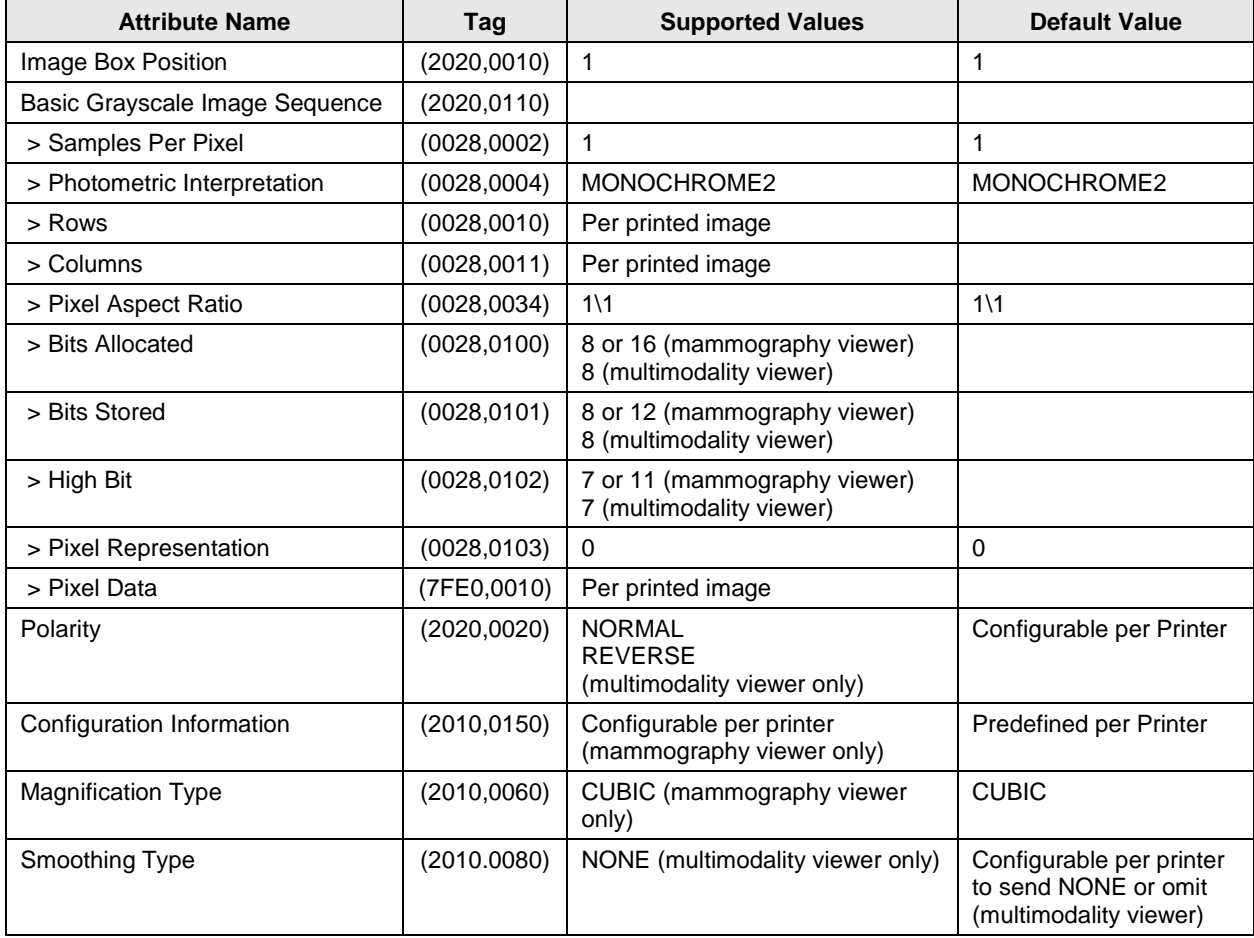

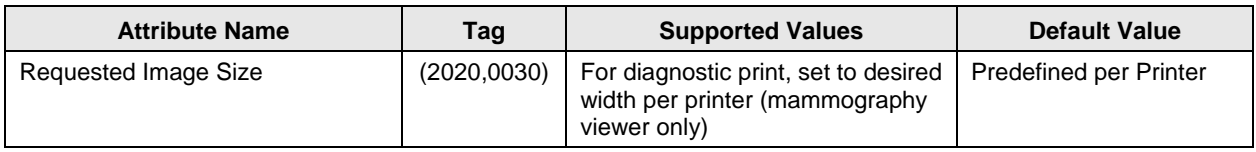

The behavior of the SCU AE when encountering status codes in the N-SET response is summarized in the table below:

**Table [4.2.1-](#page-14-1)15 – Image Box SOP Class N-SET Response Status Handling Behavior**

| <b>Service</b><br><b>Status</b> | <b>Further</b><br><b>Meaning</b> | Error<br>Code | <b>Behavior</b>                                                                                                    |
|---------------------------------|----------------------------------|---------------|----------------------------------------------------------------------------------------------------|
| <b>Success</b>                  | <b>Success</b>                   | 0000          | The remote Print AE has completed the operation successfully. Proceed to next<br>step.                                                                                                    |
| Warning                         | Any                              | Any           | If relaxed error handling is enabled for the mammography viewer, proceed to next<br>step as if successful. If not, the SCU AE releases the association and the error is<br>recorded in a user-accessible log. For the multimodality viewer, 0xB000 through<br>0xBFFF are interpreted as success, proceed to the next step. Other warning status<br>values are treated as failure. |
| Failure                         | Any                              | Any           | The SCU AE releases the association, and the error is recorded in a user-<br>accessible log.                                                                                                    |

#### **4.2.1.3.1.3.4. Specific Conformance to Presentation LUT SOP Class**

#### **Table [4.2.1-](#page-14-1)16 – Presentation LUT SOP Class: Supported DIMSE operations**

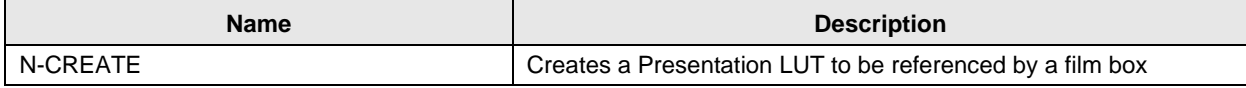

#### **Table [4.2.1-](#page-14-1)17 – Presentation LUT SOP Class: Supported Attributes**

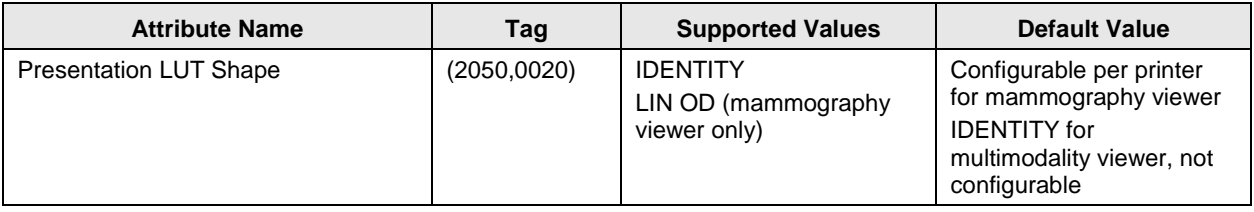

The behavior of the SCU AE when encountering status codes in the N-CREATE response is summarized in the table below:

**Tabl[e 4.2.1-](#page-14-1)18 – Presentation LUT SOP Class N-CREATE Response Status Handling Behavior**

| <b>Service</b><br><b>Status</b> | <b>Further</b><br><b>Meaning</b> | Error<br>Code | <b>Behavior</b>                                                                                                    |
|---------------------------------|----------------------------------|---------------|----------------------------------------------------------------------------------------------------|
| <b>Success</b>                  | <b>Success</b>                   | 0000          | The remote Print AE has completed the operation successfully. Proceed to next<br>step.                                                                                                    |
| Warning                         | Any                              | Any           | If relaxed error handling is enabled, proceed to next step as if successful. If not,<br>the SCU AE releases the association and the error is recorded in a user-<br>accessible log. For the multimodality viewer, 0xB000 through 0xBFFF are<br>interpreted as success, proceed to the next step. Other warning status values are<br>treated as failure. |
| Failure                         | Any                              | Any           | The SCU AE releases the association, and the error is recorded in a user-<br>accessible log.                                                                                                    |

#### **4.2.1.3.1.3.5. Specific Conformance to Printer SOP Class**

#### **Table [4.2.1-](#page-14-1)19 – Printer SOP Class: Supported DIMSE operations**

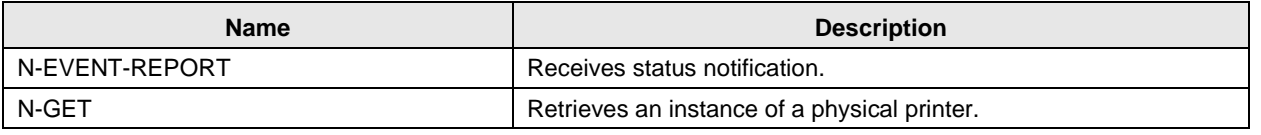

- N-EVENT-REPORT requests are accepted up until the Film Session N-DELETE response is received.
- In the N-GET request for the mammography viewer, the SCU AE requests Printer Status, Printer Status Info, Printer Name, Manufacturer and Manufacturer's Model Name.
- In the N-GET request for the multimodality viewer, the attribute identifier list is empty, requesting all supported attributes to be returned.
- The behavior of the SCU AE when encountering status codes in the N-GET response is summarized in the table below:

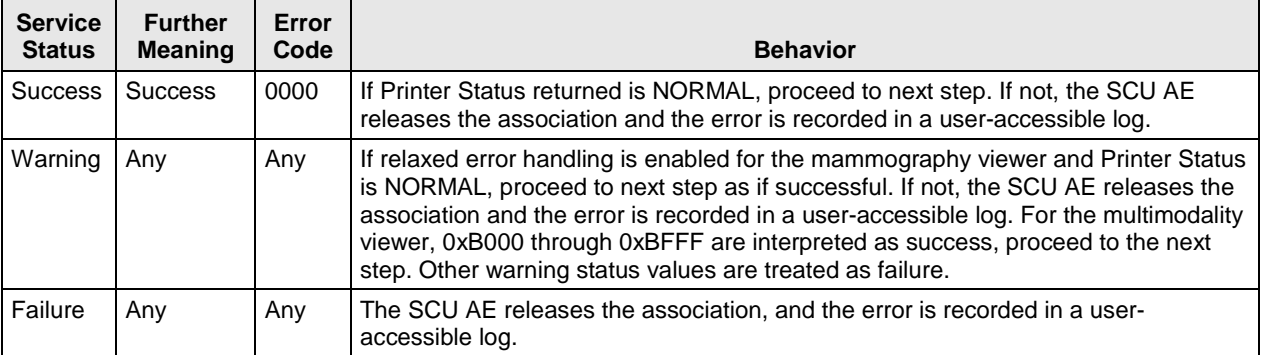

#### **Table [4.2.1-](#page-14-1)20 – Printer SOP Class N-GET Response Status Handling Behavior**

#### **4.2.1.3.2. Close Study**

#### **4.2.1.3.2.1. Description and Sequencing of Activities**

Close Study is triggered when a radiologist user marks one or more studies for a patient as read. Close Study can be configured to trigger the SCU AE automatically to send study state instances (and/or secondary capture images) that include radiologist markings and annotations or tagged tomosynthesis slices and multimodality viewer screen capture images created by the reading radiologist to a preselected remote Store AE. The SCU AE negotiates a separate association with the pre-selected remote Store AE to send each instance. The SCU AE releases each association upon completion of the storage request.

The secondary capture image is offered as an alternative for remote Store AEs that do not support GSPS. A secondary capture image is created for each image in each study marked as read on which the radiologist has created markings and annotations or is a tagged tomosynthesis reconstructed slice in the SecurView DX workstation Mammography Viewer. The pixel data of each secondary capture image contains one image that has the user created markings and/or measurements burned in or that represents a tagged tomosynthesis reconstructed slice.

The pixel data of a screen capture image contains the current content of the SecurView DX workstation multimodality viewer display when the user requests creation of a screen capture image.

#### **4.2.1.3.2.2. Proposed Presentation Contexts**

The SCU AE attempts to establish associations using the following presentation contexts:

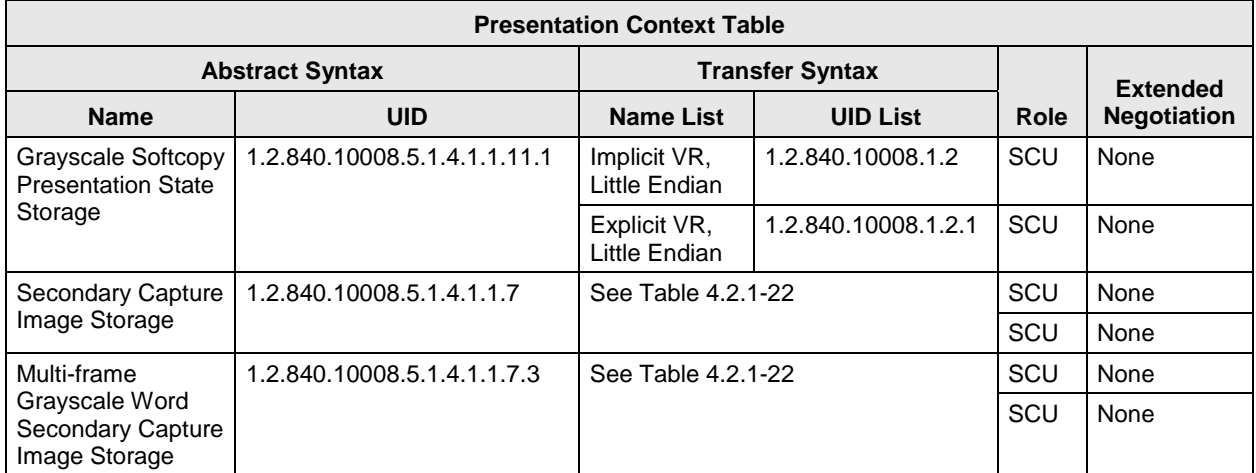

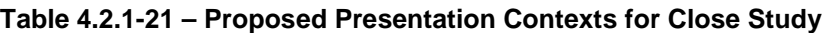

#### **Table [4.2.1-](#page-14-1)22 – Proposed Transfer Syntaxes for Image Instances**

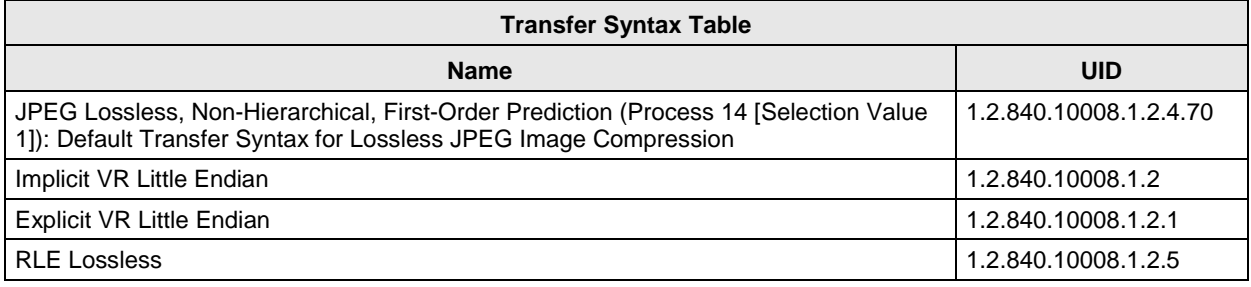

#### **4.2.1.3.2.3. SOP Specific Conformance for Storage**

The behavior of the SCU AE when encountering status codes in a C-STORE response is summarized in the table below.

| <b>Service</b><br><b>Status</b> | <b>Further Meaning</b> | Error<br>Code | <b>Behavior</b>                                                                 |
|---------------------------------|------------------------|---------------|---------------------------------------------------------------------------------|
| <b>Success</b>                  | <b>Success</b>         | 0000          | The remote Store SCP has successfully stored the SOP<br>Instance. Job complete. |
| Warning or<br>Failure           | Any                    | Any           | The SCU AE releases the association, and the error is reported<br>to the user.  |

**Table [4.2.1-](#page-14-1)23 – C-STORE Response Status Handling Behavior**

The behavior of the SCU AE during communication failure is summarized in the table below. A failed store request is automatically retried a configurable number of times before reporting failure.

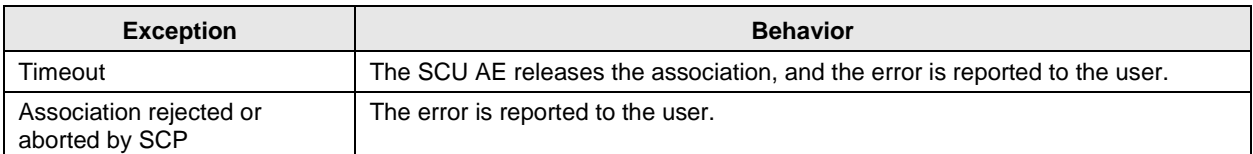

#### **Table [4.2.1-](#page-14-1)24 – Storage Communication Failure Behavior**

Instance UIDs are globally unique for all SOP instances generated by the SCU AE. The UID root is '1.2.276.0.28.3'.

The SCU AE provides standard conformance to the Grayscale Softcopy Presentation State Storage SOP Class. Color images may be referenced in the study state instances that are stored as GSPS instances. A separate study state GSPS instance is created for each study that is marked as read. Each study state GSPS instance references all the images in the study that are present on the SecurView DX workstation when the user marks the study as read. Each study state GSPS instance contains the markings, annotations and measurements made by the radiologist on any of the referenced images.

In addition to GSPS, the SCU AE provides standard conformance to the Secondary Capture Image Storage SOP Class and to the Multi-frame Grayscale Word Secondary Capture Image Storage SOP Class. It is configurable per destination whether to store radiologist markings and annotations made in the Mammography Viewer as GSPS and/or Secondary Capture Image or Multi-frame Grayscale Word Secondary Capture Image. Each secondary capture image instance contains a single image with burned in markings and annotations or a single image that represents a tagged tomosynthesis slice. Each secondary capture image instance is assigned to the same Study as the source image. Each secondary capture image instance is assigned to a separate Series.

The SCU AE provides standard conformance to the Secondary Capture Image Storage SOP Class. Multimodality screen capture images are stored as Secondary Capture Image.

All multimodality viewer screen capture instances are assigned to the newest Study represented in the screen capture content. Each screen capture instance is assigned to a separate Series.

#### **4.2.1.3.3. Echo Request**

#### **4.2.1.3.3.1. Description and Sequencing of Activities**

From the DICOM configuration dialog, the service user requests an Echo to test DICOM communication with a configured remote AE. The SCU AE issues a C-ECHO request to the remote AE, and provides the response to the user interface.

#### **4.2.1.3.3.2. Proposed Presentation Contexts**

The SCU AE attempts to establish associations using the following presentation contexts:

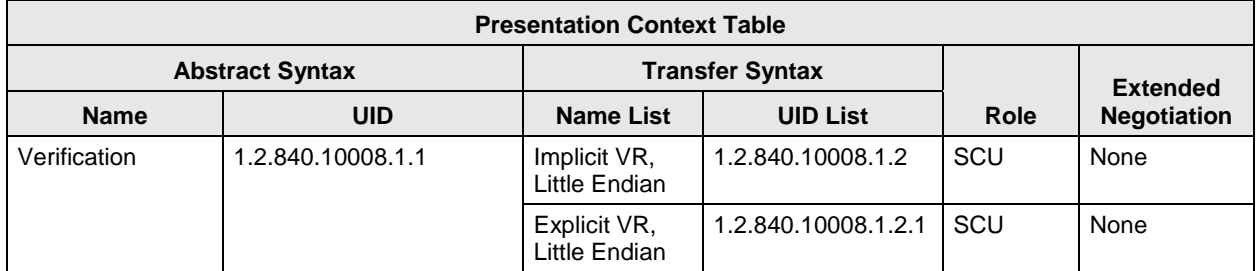

#### **Table [4.2.1-](#page-14-1)25 – Proposed Presentation Contexts for Echo Request**

#### **4.2.1.3.3.3. SOP Specific Conformance for Verification**

The SCU AE provides baseline conformance. The behavior of the SCU AE when encountering status codes in a C-ECHO response is summarized in the table below.

#### **Table [4.2.1-](#page-14-1)26 – Verification C-ECHO Response Status Handling Behavior**

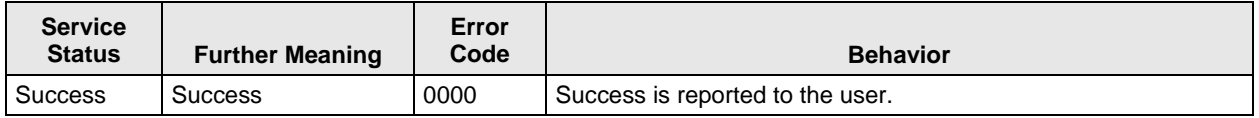

The behavior of the SCU AE during communication failure is summarized in the table below.

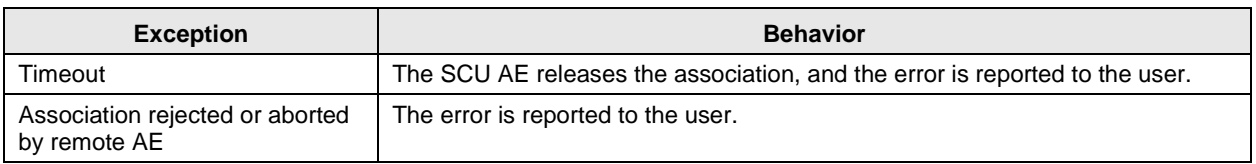

#### **Table [4.2.1-](#page-14-1)27 – Verification Communication Failure Behavior**

#### **4.2.1.3.4. Search on PACS / Auto-Fetch Priors**

#### **4.2.1.3.4.1. Description and Sequencing of Activities**

Search on PACS is triggered by user interaction. The user may enter matching keys that the SCU AE uses to query a selected remote Query/Retrieve AE using the C-FIND operation. The SCU AE then displays a list of patient studies, series or instances returned in the C-FIND responses. The user may select one or more patient studies, series or instances from the list to retrieve, which signals the SCU AE to generate a C-MOVE request to the remote Query/Retrieve AE, specifying the SCP AE as the move destination. The instances received are made available for the user to view on the SecurView DX workstation.

The default Search on PACS behavior is for the SCU AE to send an initial Study Root, Study Level hierarchical query, followed by Study Root, Series Level hierarchical queries for each study returned. Matching responses are displayed to the user at the series level. The default retrieve behavior is to send a Study Root, Series Level hierarchical move request for each selected patient series. Alternate behavior can be configured such that only Study Level hierarchical queries and retrieves are performed. Alternate behavior can be configured such that Study, Series, and Instance Level hierarchical queries with Instance level retrieves are performed.

When configured as enabled, Auto-Fetch Priors is triggered when the first newly captured digital mammography image for a patient is received. The SCU AE performs C-FIND and C-MOVE operations in the background with a predefined remote Query/Retrieve AE. The default behavior is to send a Study Root, Study Level hierarchical query for the patient identified in the received image. Based on the configured Auto-Fetch Query/Retrieve level (Study, Series, or Image), the SCU AE may send follow-up Study Root, Series Level and Study Root, Image Level hierarchical queries to the remote Query/Retrieve AE. Based on the configured Auto-Fetch Query/Retrieve level, Studies, Series, or Instances are retrieved one at a time via Study Root, configured level hierarchical move request. If a remote Query/Retrieve AE does not support Image Level C-FIND or C-MOVE, it is configurable to stop at the Series Level C-FIND and perform Series Level C-MOVE. If a remote Query/Retrieve AE does not support Series Level C-FIND or C-MOVE, and the remote Query/Retrieve AE supports Modalities in Study (0008,0061) as a C-FIND return key, it is configurable to stop at the Study Level C-FIND and perform Study Level C-MOVE. The default Auto-Fetch Query/Retrieve level is Series.

For each Search on PACS or Auto-Fetch Priors occurrence, the SCU AE negotiates one association within which all configured levels of C-FIND requests are sent. The SCU AE negotiates a separate consecutive association for each C-MOVE request.

#### **4.2.1.3.4.2. Proposed Presentation Contexts**

The SCU AE attempts to establish associations using the following presentation contexts:

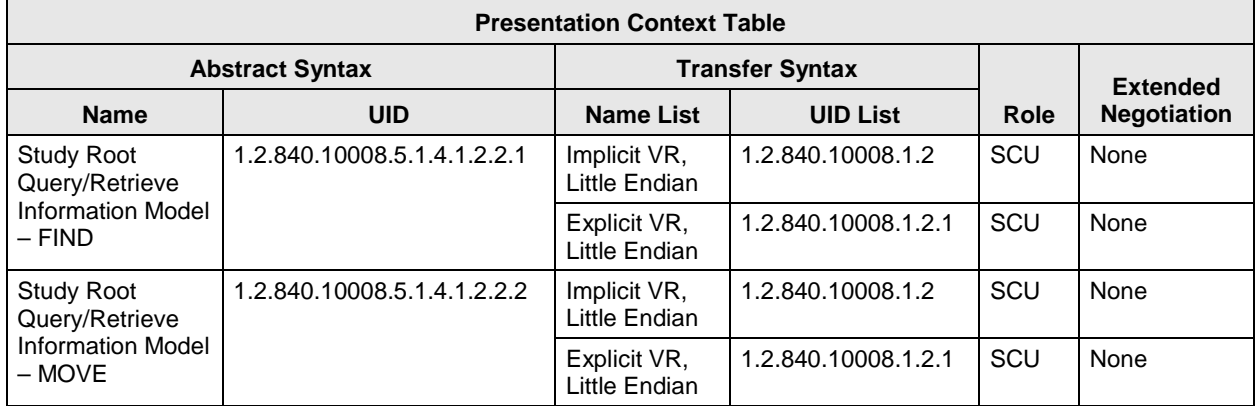

#### **Table [4.2.1-](#page-14-1)28 – Proposed Presentation Contexts for Search on PACS**

#### **4.2.1.3.4.3. SOP Specific Conformance for Query/Retrieve**

The following table summarizes the behavior of the SCU AE when encountering status codes in a C-FIND or C-MOVE response. For Auto-Fetch Priors, a failed request is retried automatically a predefined number of times before reporting failure.

| <b>Service</b><br><b>Status</b> | <b>Further Meaning</b>                          | <b>Error Code</b> | <b>Behavior</b>                                                                                                    |
|---------------------------------|-------------------------------------------------|-------------------|----------------------------------------------------------------------------------------------------|
| Success                         | Matching or sub-<br>operations are<br>complete  | 0000              | The remote SCP has successfully returned all matching<br>information, or all sub-operations are complete.<br>For C-FIND, perform follow-up query or move, or display<br>results to the user.                                                                                                    |
|                                 |                                                 |                   | For C-MOVE, success is reported to the user either in the<br>Search on PACS dialog or the patient list.                                                                                                    |
| Pending                         | Matches or sub-<br>operations are<br>continuing | FF <sub>00</sub>  | For C-FIND, the matching query result contained in the<br>Identifier is collected for display or automated follow-up.<br>For C-MOVE, the SCU AE continues to wait for additional<br>messages.                                                                                                    |
| Warning or<br>Failure           | Any                                             | Any               | The SCU AE releases the association.<br>For Search on PACS C-FIND, failure is reported to the user in<br>a status bar in the Search on PACS dialog.<br>For Auto-Fetch Priors C-FIND, failure is reported to the user in<br>the patient list.<br>For C-MOVE, failure is reported to the user either in the<br>Search on PACS dialog or the patient list. |

**Table [4.2.1-](#page-14-1)29 – C-FIND and C-MOVE Response Status Handling Behavior**

The behavior of the SCU AE during communication failure is summarized in the table below. For Auto-Fetch Priors, a failed request is retried automatically a predefined number of times before reporting failure.

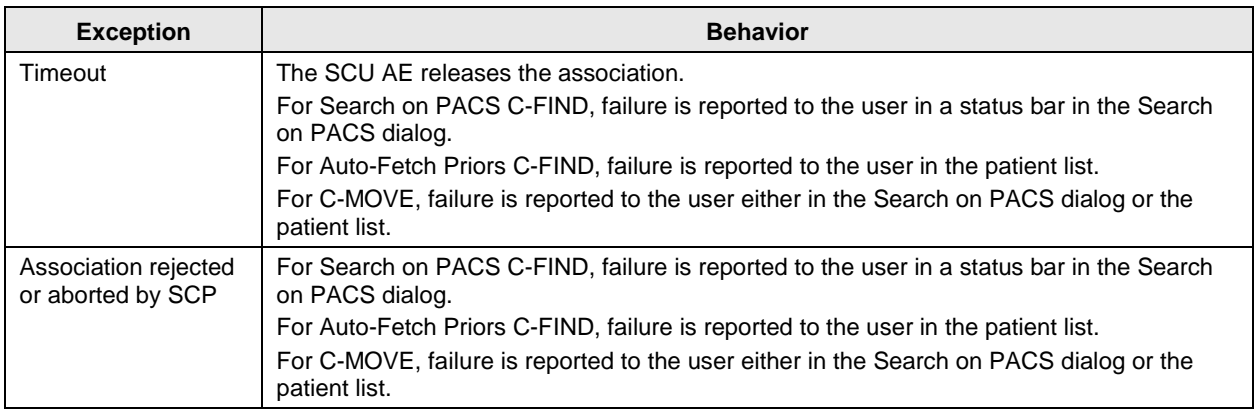

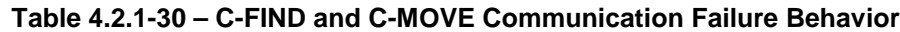

The SCU AE provides standard conformance to the Study Root Information Model, hierarchical method only. The Relational method is not supported.

For Search on PACS, by default the SCU AE performs Study Level queries with follow-up Series Level queries as needed, and Series Level retrieves. It is possible to configure Study Level only queries and retrieves. It is possible to configure Study, Series, and Instance Level queries with Instance level retrieves.

For Auto-Fetch Priors, by default the SCU AE performs Study Level and Series Level queries, and Series Level retrieves. It is possible to configure Study Level queries and retrieves if Series Level is not supported by the remote Query/Retrieve AE. It is possible to configure Study, Series, and Instance Level queries with Instance Level retrieves.

For Search on PACS, the SCU AE supports query Matching Key Attributes as defined in the following table. The user supplies Matching Key Attribute values, either by manual entry, drop list selection, or date range selection. Wild Card matching is requested only if the user specifies a wild card character during manual entry. It is configurable to omit optional Study level matching key attributes (Modalities in Study, Referring Physician's Name, Study Description, Patient's Birth Date, Patient's Sex) individually. It is configurable to omit optional Series level matching key attributes (Series Description, Body Part Examined, Performed Procedure Step Start Date, Performed Procedure Step Start Time, Request Attributes Sequence.Scheduled Procedure Step ID, Request Attribute Sequence.Requested Procedure ID) individually. It is configurable to omit optional Image (Instance) level matching key attributes (SOP Class UID, Images in Acquisition, Number of Frames, Concept Name Code Sequence, Content Template Sequence) individually.

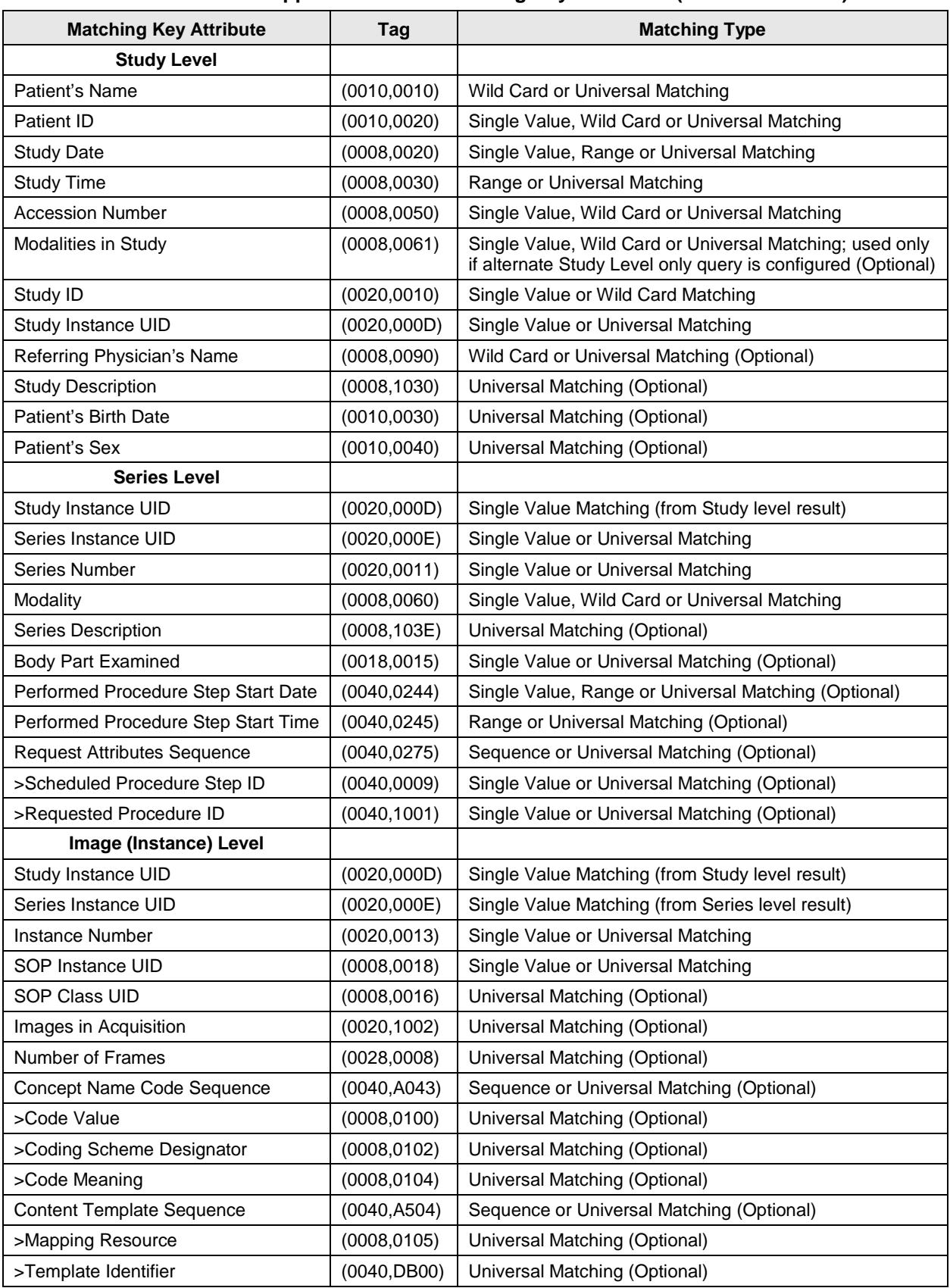

#### **Table [4.2.1-](#page-14-1)31 – Supported C-FIND Matching Key Attributes (Search on PACS)**

For Auto-Fetch Priors, the SCU AE requires the remote Query/Retrieve SCP to support query Matching Key Attributes as defined in the following table.

| <b>Matching Key Attribute</b> | Tag          | <b>Matching Type</b>                                               |
|-------------------------------|--------------|--------------------------------------------------------------------|
| <b>Study Level</b>            |              |                                                                    |
| Patient ID                    | (0010, 0020) | Single Value Matching                                              |
| Patient's Name                | (0010, 0010) | Universal Matching                                                 |
| <b>Study Date</b>             | (0008, 0020) | Universal Matching                                                 |
| Study Instance UID            | (0020,000D)  | Universal Matching                                                 |
| Study ID                      | (0020, 0010) | Universal Matching                                                 |
| Modalities in Study           | (0008,0061)  | Universal Matching (sent only if Auto-Fetch level is set to Study) |
| <b>Series Level</b>           |              |                                                                    |
| Study Instance UID            | (0020,000D)  | Single Value Matching (from Study level result)                    |
| Series Instance UID           | (0020,000E)  | Universal Matching                                                 |
| Series Number                 | (0020, 0011) | Universal Matching                                                 |
| Modality                      | (0008,0060)  | Universal Matching                                                 |
| <b>Image Level</b>            |              |                                                                    |
| Study Instance UID            | (0020,000D)  | Single Value Matching (from Study level result)                    |
| Series Instance UID           | (0020,000E)  | Single Value Matching (from Series level result)                   |
| SOP Instance UID              | (0008,0018)  | Universal Matching                                                 |

**Table [4.2.1-](#page-14-1)32 – Supported C-FIND Matching Key Attributes (Auto-Fetch Priors)**

### **4.2.1.4. Association Acceptance Policy**

The SCU AE does not accept associations.

### <span id="page-28-0"></span>**4.2.2. SCP AE**

### **4.2.2.1. SOP Classes**

The SCP AE provides Standard Conformance to the following SOP Classes:

| <b>SOP Class Name</b>                                         | <b>SOP Class UID</b>           | <b>SCU</b>     | <b>SCP</b> |
|---------------------------------------------------------------|--------------------------------|----------------|------------|
| Computed Radiography Image Storage                            | 1.2.840.10008.5.1.4.1.1.1      | No.            | Yes        |
| Digital X-Ray Image Storage - For Presentation                | 1.2.840.10008.5.1.4.1.1.1.1    | No.            | Yes        |
| Digital Mammography X-Ray Image Storage - For<br>Presentation | 1.2.840.10008.5.1.4.1.1.1.2    | <b>No</b>      | Yes        |
| Digital Mammography X-Ray Image Storage - For Processing      | 1.2.840.10008.5.1.4.1.1.1.2.1  | <b>No</b>      | Yes        |
| <b>Breast Tomosynthesis Image Storage</b>                     | 1.2.840.10008.5.1.4.1.1.13.1.3 | N <sub>o</sub> | Yes        |
| Secondary Capture Image Storage                               | 1.2.840.10008.5.1.4.1.1.7      | No.            | Yes        |
| Multi-frame Grayscale Byte Secondary Capture Image<br>Storage | 1.2.840.10008.5.1.4.1.1.7.2    | <b>No</b>      | Yes        |
| Multi-frame Grayscale Word Secondary Capture Image<br>Storage | 1.2.840.10008.5.1.4.1.1.7.3    | <b>No</b>      | Yes        |
| Multi-frame True Color Secondary Capture Image Storage        | 1.2.840.10008.5.1.4.1.1.7.4    | <b>No</b>      | Yes        |
| Ultrasound Image Storage                                      | 1.2.840.10008.5.1.4.1.1.6.1    | No.            | Yes        |
| Ultrasound Multi-frame Image Storage                          | 1.2.840.10008.5.1.4.1.1.3.1    | <b>No</b>      | Yes        |
| Ultrasound Image Storage (Retired)                            | 1.2.840.10008.5.1.4.1.1.6      | No.            | <b>Yes</b> |
| Ultrasound Multi-frame Image Storage (Retired)                | 1.2.840.10008.5.1.4.1.1.3      | No             | Yes        |
| MR Image Storage                                              | 1.2.840.10008.5.1.4.1.1.4      | No.            | <b>Yes</b> |
| Enhanced MR Image Storage                                     | 1.2.840.10008.5.1.4.1.1.4.1    | <b>No</b>      | Yes        |
| Positron Emission Tomography Image Storage                    | 1.2.840.10008.5.1.4.1.1.128    | No.            | Yes        |
| CT Image Storage                                              | 1.2.840.10008.5.1.4.1.1.2      | No             | Yes        |
| Enhanced CT Image Storage                                     | 1.2.840.10008.5.1.4.1.1.2.1    | No.            | <b>Yes</b> |
| Nuclear Medicine Image Storage                                | 1.2.840.10008.5.1.4.1.1.20     | <b>No</b>      | Yes        |
| Mammography CAD SR Storage                                    | 1.2.840.10008.5.1.4.1.1.88.50  | <b>No</b>      | <b>Yes</b> |
| Grayscale Softcopy Presentation State Storage                 | 1.2.840.10008.5.1.4.1.1.11.1   | N <sub>o</sub> | Yes        |
| <b>Verification SOP Class</b>                                 | 1.2.840.10008.1.1              | No.            | Yes        |

**Table 4.2.2-1 – SOP Classes for SCP AE**

### **4.2.2.2. Association Policies**

#### **4.2.2.2.1. General**

The DICOM standard Application context shall be specified.

#### **Table 4.2.2-2 – DICOM Application Context**

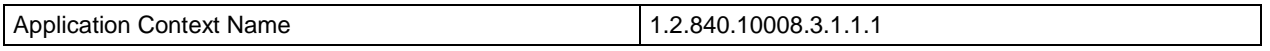

#### **4.2.2.2.2. Number of Associations**

The SCP AE supports multiple associations. There are no enforced limits for the number of open associations.

#### **4.2.2.2.3. Asynchronous Nature**

The SecurView DX workstation does not support asynchronous operations (multiple outstanding transactions over a single Association).

#### **4.2.2.2.4. Implementation Identifying Information**

#### **Table 4.2.2-3 – DICOM Implementation Class and Version for SCP AE**

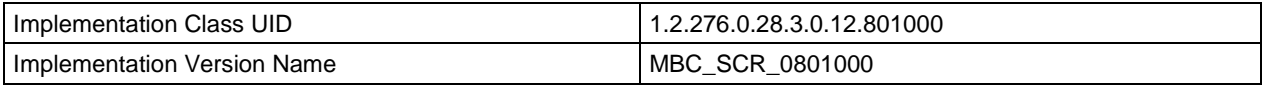

#### **4.2.2.3. Association Initiation Policy**

The SCP AE does not initiate associations.

#### **4.2.2.4. Association Acceptance Policy**

When the SCP AE accepts an association, it will respond to storage and echo requests.

#### **4.2.2.4.1. Activity – Store Instances**

#### **4.2.2.4.1.1. Description and Sequencing of Activities**

The SCP AE is always running. Store Instances is triggered when a remote Application Entity requests to store instances to the SCP AE. Expected instances include images of several accepted modalities, Mammography CAD SR, and Grayscale Softcopy Presentation State. The SCP AE stores the instances received so that they can be made available to the user. If a received instance is a duplicate of an existing stored instance it is ignored. Instances remain on the SecurView DX workstation until all studies for the associated patient are read, until a configurable maximum storage period is reached, or until they are manually deleted.

#### **4.2.2.4.1.2. Accepted Presentation Contexts**

The SCP AE accepts associations using the following presentation contexts:

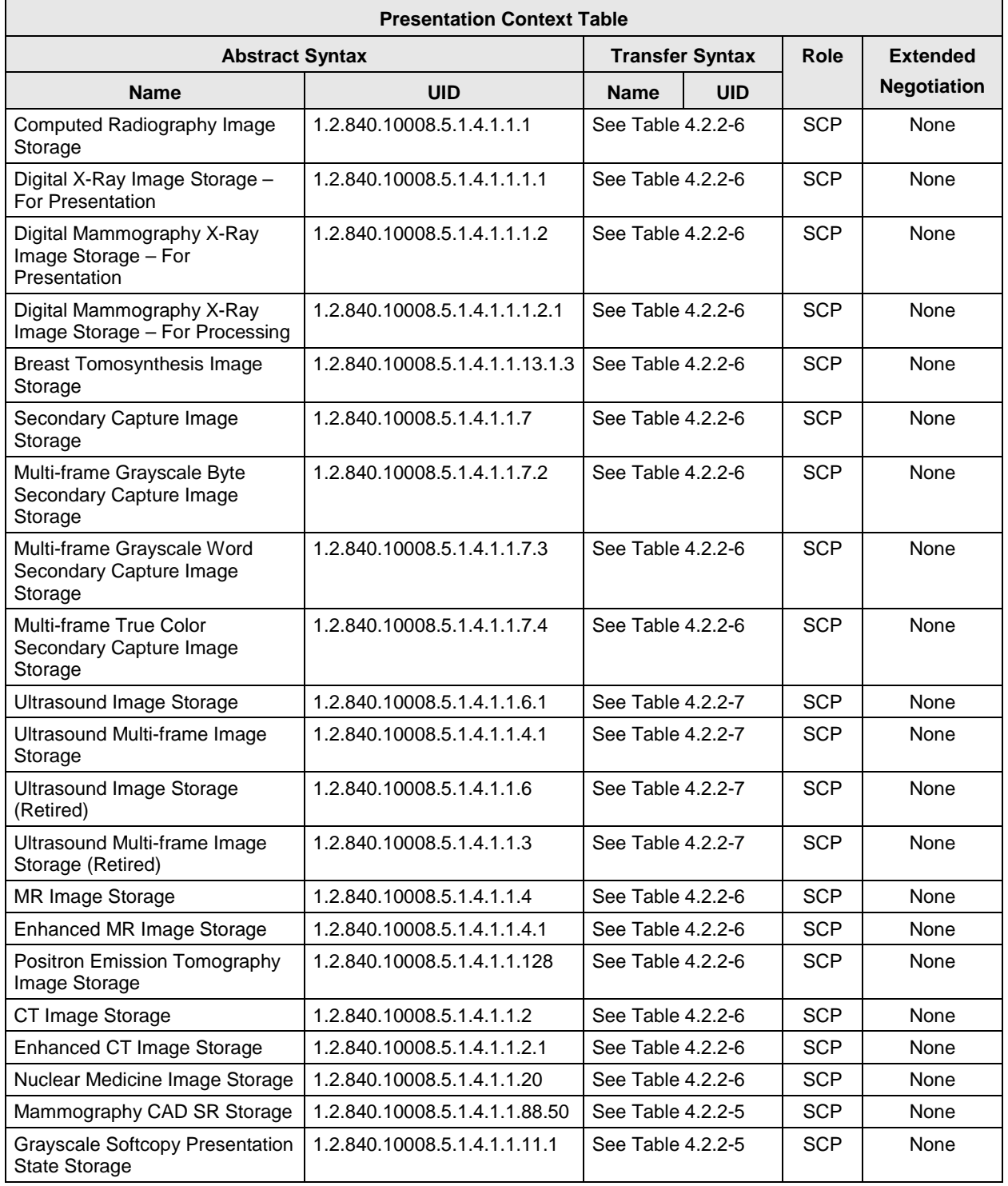

#### **Table 4.2.2-4 – Acceptable Presentation Contexts for Store Instances**

The SCP AE accepts presentation contexts using the following transfer syntaxes:

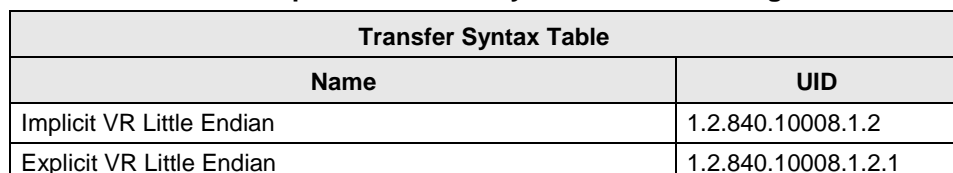

#### **Table 4.2.2-5 – Acceptable Transfer Syntaxes for Non-Image Instances**

#### **Table 4.2.2-6 – Acceptable Transfer Syntaxes for Image Instances (Except Ultrasound)**

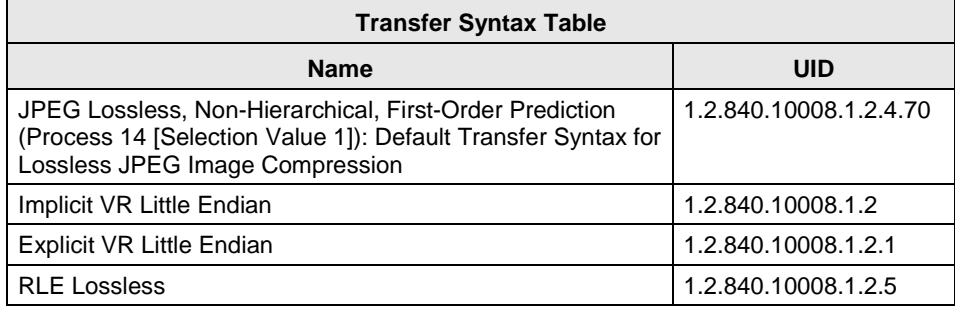

#### **Table 4.2.2-7 – Acceptable Transfer Syntaxes for Ultrasound Image Instances**

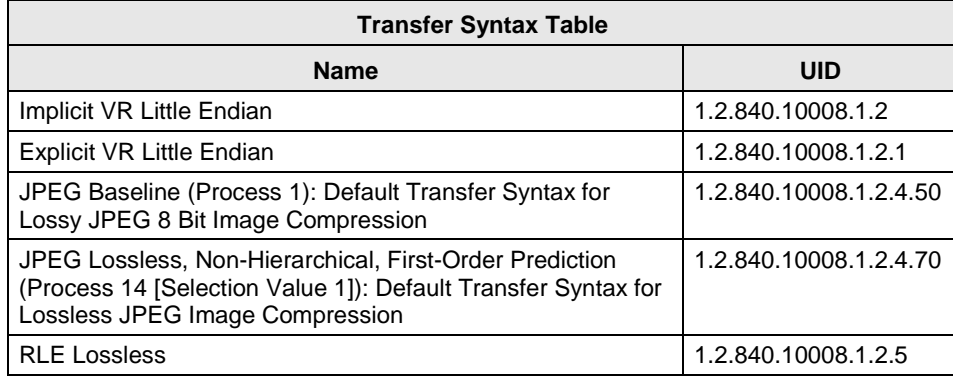

#### **4.2.2.4.1.3. SOP Specific Conformance for Storage SOP Classes**

The SCP AE provides Level 2 (full) conformance to all of the accepted Storage SOP Classes. All received attributes of Type 1, 2, 3, and Private Attributes are stored without modification, and may be used by the SecurView DX workstation. Instances that are stored successfully are not accessible by remote systems.

The SCP AE does not preserve or replace digital signatures.

The SecurView DX workstation displays MR, CT, PET and NM images only if the multimodality viewer option is enabled.

The SecurView DX workstation displays Breast Tomosynthesis Image instances produced by Hologic Dimensions. Breast Tomosynthesis Image instances from a specific manufacturer and/or model can be configured to be accepted and discarded if SecurView does not display the reconstructed slices as expected.

The SecurView DX workstation displays Mammography CAD SR instances produced by any manufacturer. Mammography CAD SR instances produced by Hologic, Inc. or iCAD, Inc. are displayed according to the manufacturer's guidelines.

The SecurView DX workstation displays the Presentation State Identification and Graphic Annotation module content of any manufacturer's Grayscale Softcopy Presentation State instances (see [8.1.2,](#page-50-0) [Usage of Attributes from Received IODs\)](#page-50-0). All other Presentation State level module content is ignored (e.g. Shutter, Mask, Displayed Area, Graphic Layer, Softcopy VOI LUT). If a received Grayscale Softcopy Presentation State instance does not contain the Graphic Annotation module, it will be accepted and

discarded. The Grayscale Softcopy Presentation State instances from a specific manufacturer and/or model application can be configured to be accepted and discarded if SecurView does not display the Graphic Annotation module content as expected.

The SCP AE will behave as described in the table below when generating the C-STORE response.

| <b>Service</b><br><b>Status</b> | <b>Further Meaning</b>       | <b>Error Code</b> | Reason                                                               |
|---------------------------------|------------------------------|-------------------|----------------------------------------------------------------------|
| Success                         | <b>Success</b>               | 0000              | Image is stored locally and made available to the user.              |
| Failure                         | Refused: Out of<br>Resources | A700              | There is not enough local storage capacity to store the<br>instance. |

**Table 4.2.2-8 – Storage C-STORE Response Status**

#### **4.2.2.4.2. Activity – Receive Echo Request**

#### **4.2.2.4.2.1. Description and Sequencing of Activities**

The SCP AE is always available to respond to echo requests from any remote Application Entity.

#### **4.2.2.4.2.2. Accepted Presentation Contexts**

The SCP AE accepts associations using the following presentation contexts:

#### **Table 4.2.2-9 – Acceptable Presentation Contexts for Receive Echo Request**

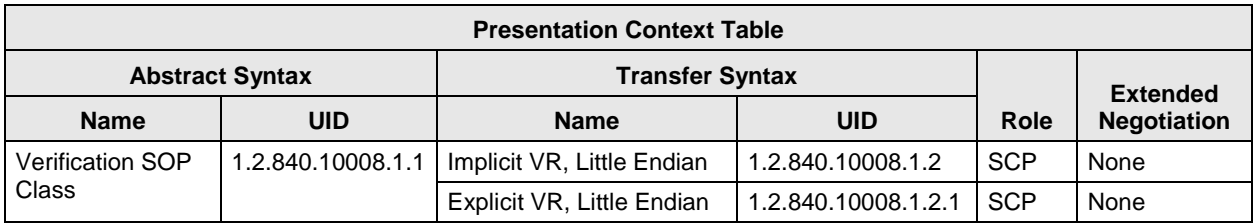

#### **4.2.2.4.2.3. SOP Specific Conformance for Verification SOP Class**

The SCP AE provides standard conformance to the Verification Service Class.

#### <span id="page-32-0"></span>**4.3. Network Interfaces**

#### <span id="page-32-1"></span>**4.3.1. Physical Network Interface**

The SecurView DX workstation is tested and supports using 100-BaseT and 1000-BaseT Ethernet media.

#### <span id="page-32-2"></span>**4.3.2. Additional Protocols**

None.

### <span id="page-32-3"></span>**4.4. Configuration**

### <span id="page-32-4"></span>**4.4.1. AE Title/Presentation Address Mapping**

A service user configures the SecurView DX workstation's SCU AE and SCP AE, and remote SCP AEs during site installation, by entering the AE Title, IP Address, and TCP/IP port number for each. When configuring a remote Print AE, a predefined printer specific configuration is also selected. In the multimodality viewer, the SCU AE Title for printing is configured per printer destination. There are no dedicated ports associated with dedicated services.

### <span id="page-33-0"></span>**4.4.2. Configuration Parameters**

The following are some of the relevant configurable items for the local and remote AEs:

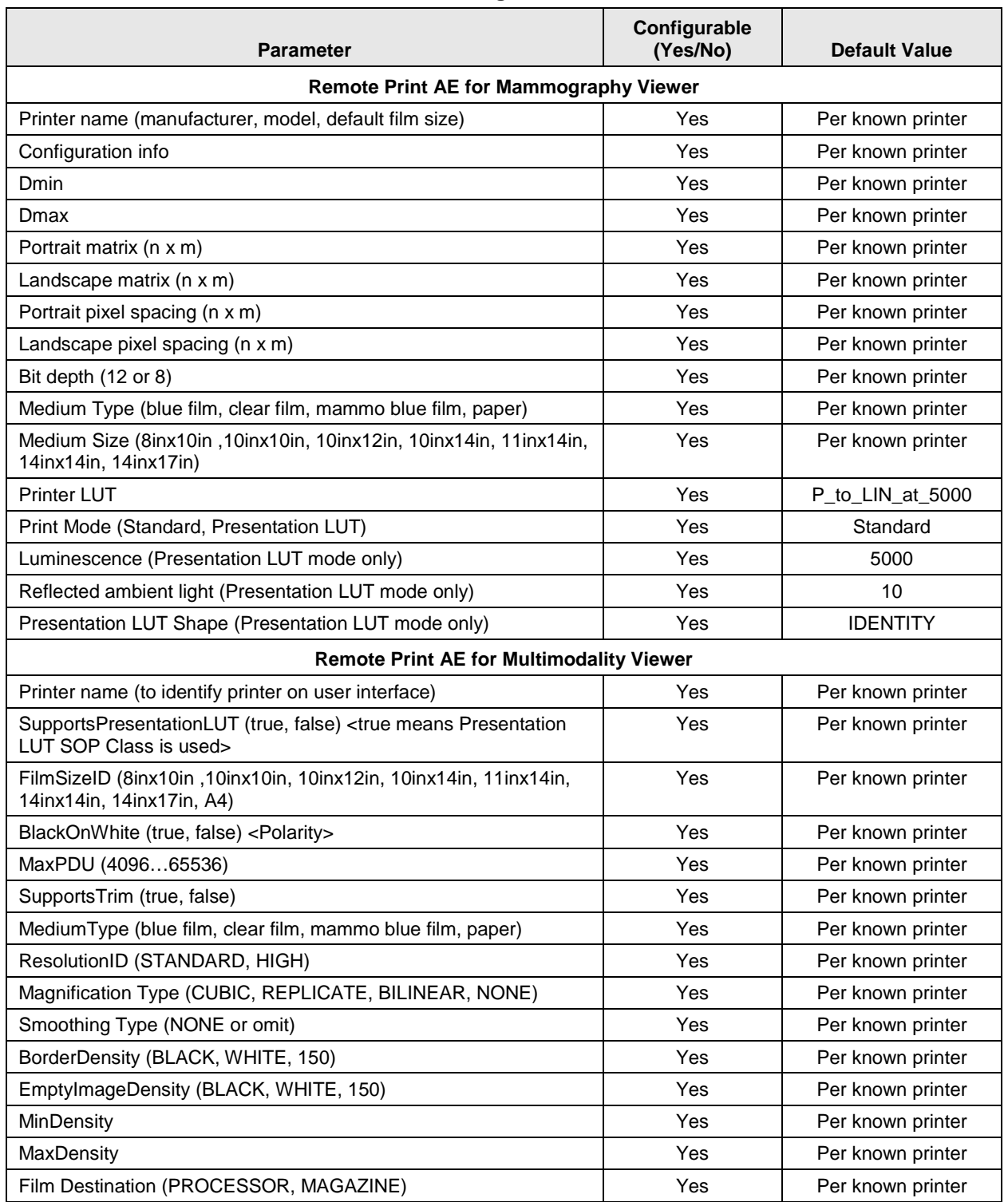

#### **Table 4.4-1 – Configuration Parameters**

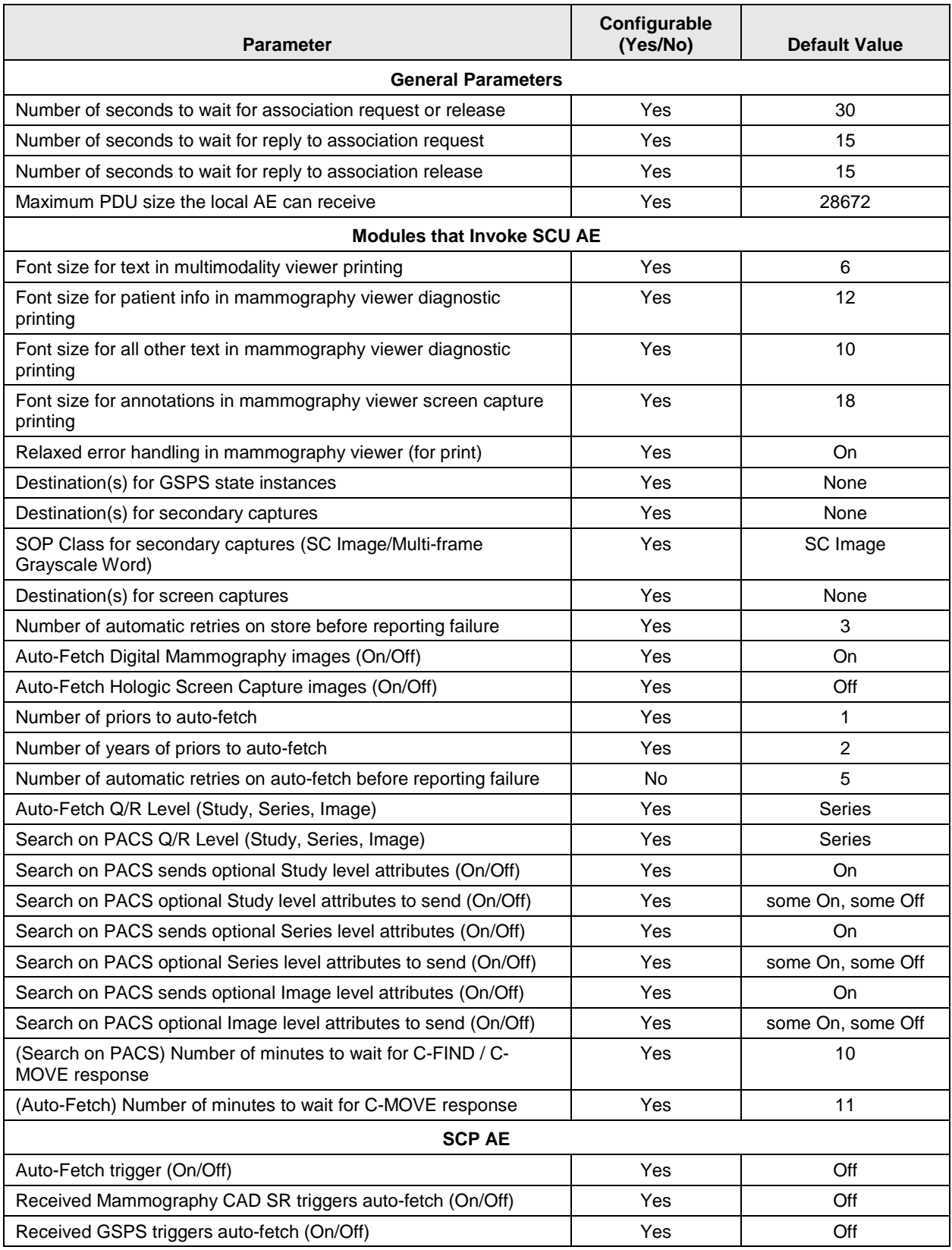

### <span id="page-35-0"></span>**5. Media Interchange**

### <span id="page-35-1"></span>**5.1. Implementation Model**

### <span id="page-35-2"></span>**5.1.1. Application Data Flow Diagram**

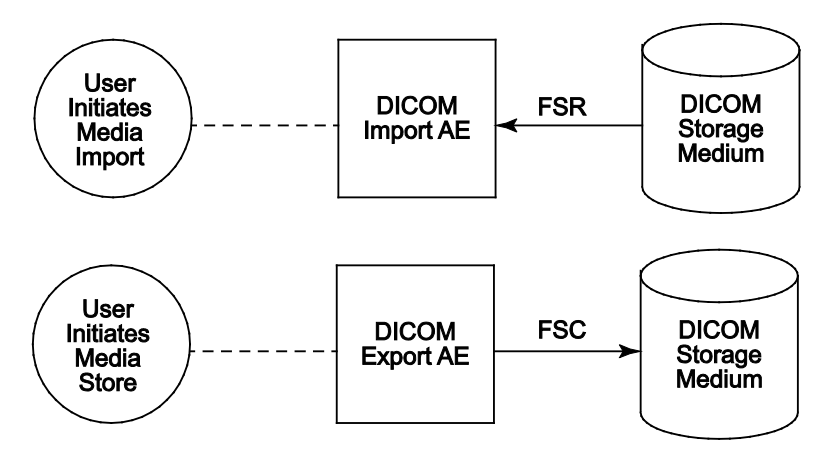

<span id="page-35-3"></span>**Figure 5.1-1: Application Data Flow Diagram for Media Storage**

The DICOM Export AE and DICOM Import AE provide a means to export and import patient images using DICOM Part 10: Media Storage and File Format for Media Interchange. Patient images can be recorded to or read from removable media. These features are provided as a matter of convenience for users to move images from one system to another via removable media. The export feature is not intended to serve as an archive for permanently storing images.

### **5.1.2. Functional Definition of AEs**

The DICOM Export AE can store patient images to removable media.

The DICOM Import AE can read patient images from removable media.

The SecurView DX workstation supports DICOM Media Storage as FSC and FSR.

### <span id="page-35-4"></span>**5.1.3. Sequencing of Real-World Activities**

The SecurView DX Workstation Patient List provides a context menu item to export all images and related objects for selected patients to the selected removable media drive. The export is performed in the foreground, so the user must wait for completion (or cancel) before initiating another activity in the application.

The SecurView DX Workstation Patient List has an Import button to select the drive from which to import all detected DICOM files from removable media. The DICOMDIR file is not read. The import is performed in the background, so the user may continue to use the application while the import is in progress (or cancel).

### <span id="page-35-5"></span>**5.1.4. File Meta Information for Implementation Class Version**

The implementation information written to the File Meta Header in each file is:

#### **Table 5.1-1 – DICOM Implementation Class and Version for Media Storage**

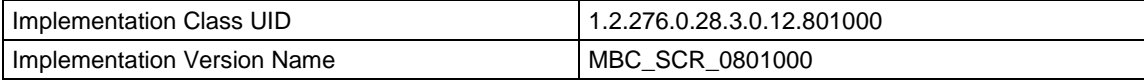

### <span id="page-36-0"></span>**5.2. AE Specifications**

### <span id="page-36-1"></span>**5.2.1. Media Server AE Specification**

The DICOM Export AE provides standard conformance to the DICOM Interchange Option of the Media Storage Service Class (SC). The Application Profiles and roles are listed below:

| <b>Supported Application Profile</b> | <b>Real-World Activity</b>  | <b>Roles</b> |
|--------------------------------------|-----------------------------|--------------|
| STD-GEN-CD                           | User Initiates Media Store  | <b>FSC</b>   |
|                                      | User Initiates Media Import | <b>FSR</b>   |
| STD-GEN-DVD-RAM                      | User Initiates Media Store  | <b>FSC</b>   |
| STD-GEN-DVD-JPEG                     | User Initiates Media Import | <b>FSR</b>   |
| STD-GEN-USB                          | User Initiates Media Store  | <b>FSC</b>   |
| STD-GEN-USB-JPEG                     | User Initiates Media Import | <b>FSR</b>   |

**Table 5.2-1 – AE-Related Application Profiles, Real-World Activities, and Roles**

### **5.2.1.1. File Meta Information for Media Server AE**

The Source Application Entity Title included in the File Meta Header is the local AE Title of the SecurView DX workstation.

#### **5.2.1.2. Real-World Activities**

#### **5.2.1.2.1. Activity – User Initiates Media Store**

The DICOM Export AE acts as an FSC when requested to export images to removable media.

To store images to removable media, the user selects one or more patients from the Patient List, and then selects the <Export to media> context menu item. All Image, Mammography CAD SR, and Grayscale Softcopy Presentation State Instances that are available locally for the selected patients are stored to the selected removable media drive. Images can be recorded to any removable media, provided the capacity is available to record all Instances for the selected patients.

#### **5.2.1.2.1.1. Media Storage Application Profile**

The DICOM Export AE supports the STD-GEN-CD Application Profile. An empty CD is required for each export. Multi-session writes are not supported.

The DICOM Export AE supports the STD-GEN-DVD-RAM Application Profile. An empty DVD is required for each export. Only ISO 9660 is supported, without multi-session writes. UDF is not supported.

The DICOM Export AE supports the STD-GEN-USB Application Profile. If the user selects a folder other than the root for USB export, it is possible for more than one DICOMDIR file to be written to a USB.

#### **5.2.1.2.1.1.1. Options**

The DICOM Export AE supports the SOP Classes and Transfer Syntaxes listed in the table below:

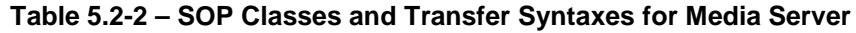

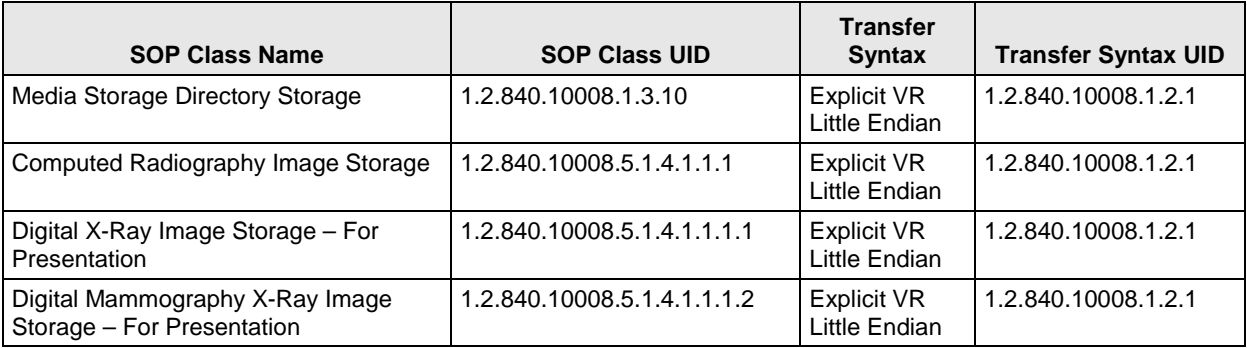

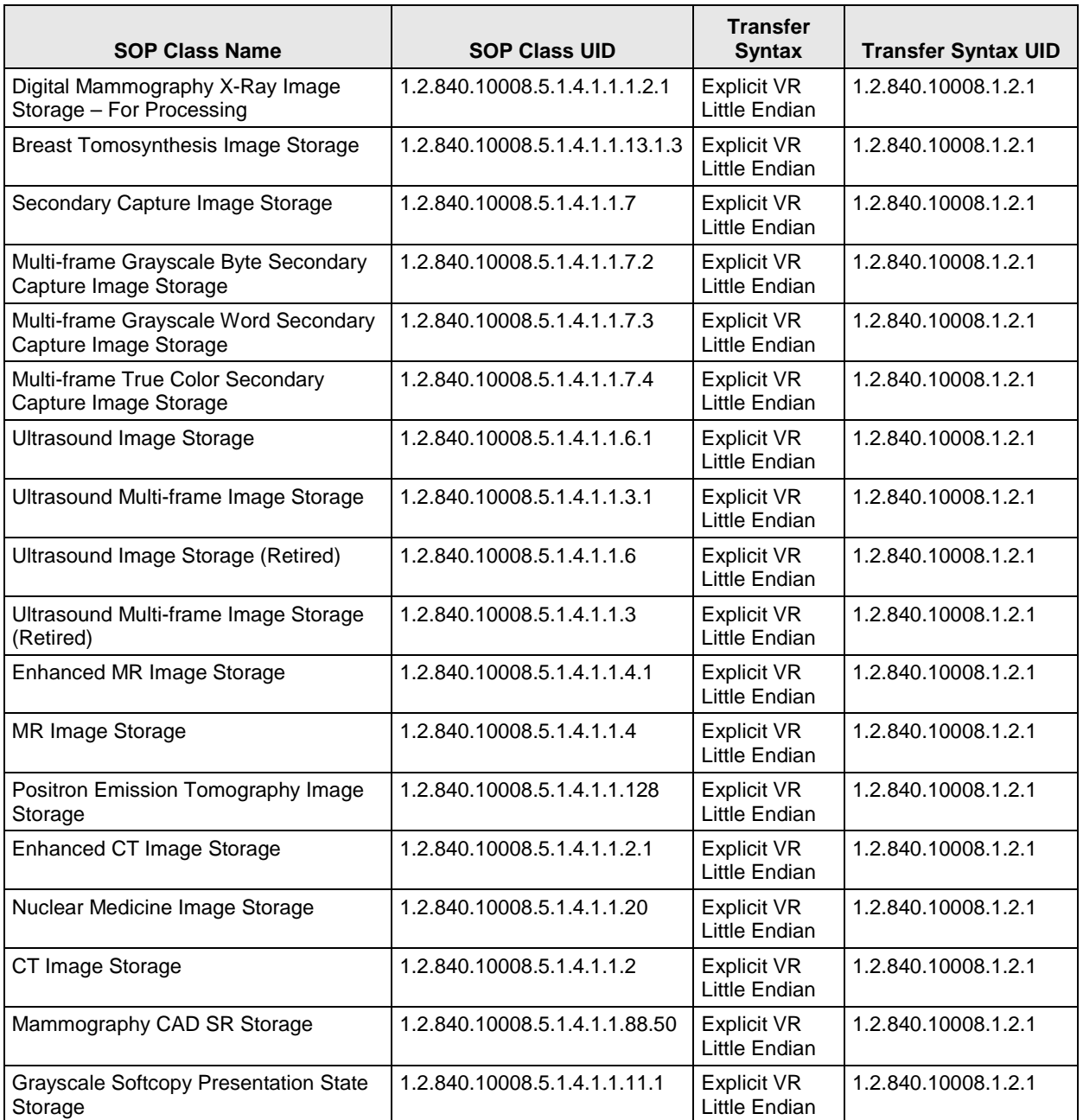

#### **5.2.1.2.2. Activity – User Initiates Media Import**

The DICOM Import AE acts as an FSR when requested to import images from removable media.

To load images from removable media the user selects the Import button on the Patient List, and then selects a removable media drive. All Image, Mammography CAD SR, and Grayscale Softcopy Presentation State Instances that are detected on the selected removable media drive as DICOM Part 10 files are read and made available to the application.

#### **5.2.1.2.2.1. Media Storage Application Profile**

The DICOM Import AE supports the STD-GEN-CD, STD-GEN-DVD-JPEG and STD-GEN-USB-JPEG Application Profiles.

#### **5.2.1.2.2.1.1. Options**

The DICOM Import AE supports the SOP Classes and Transfer Syntaxes listed in the table below:

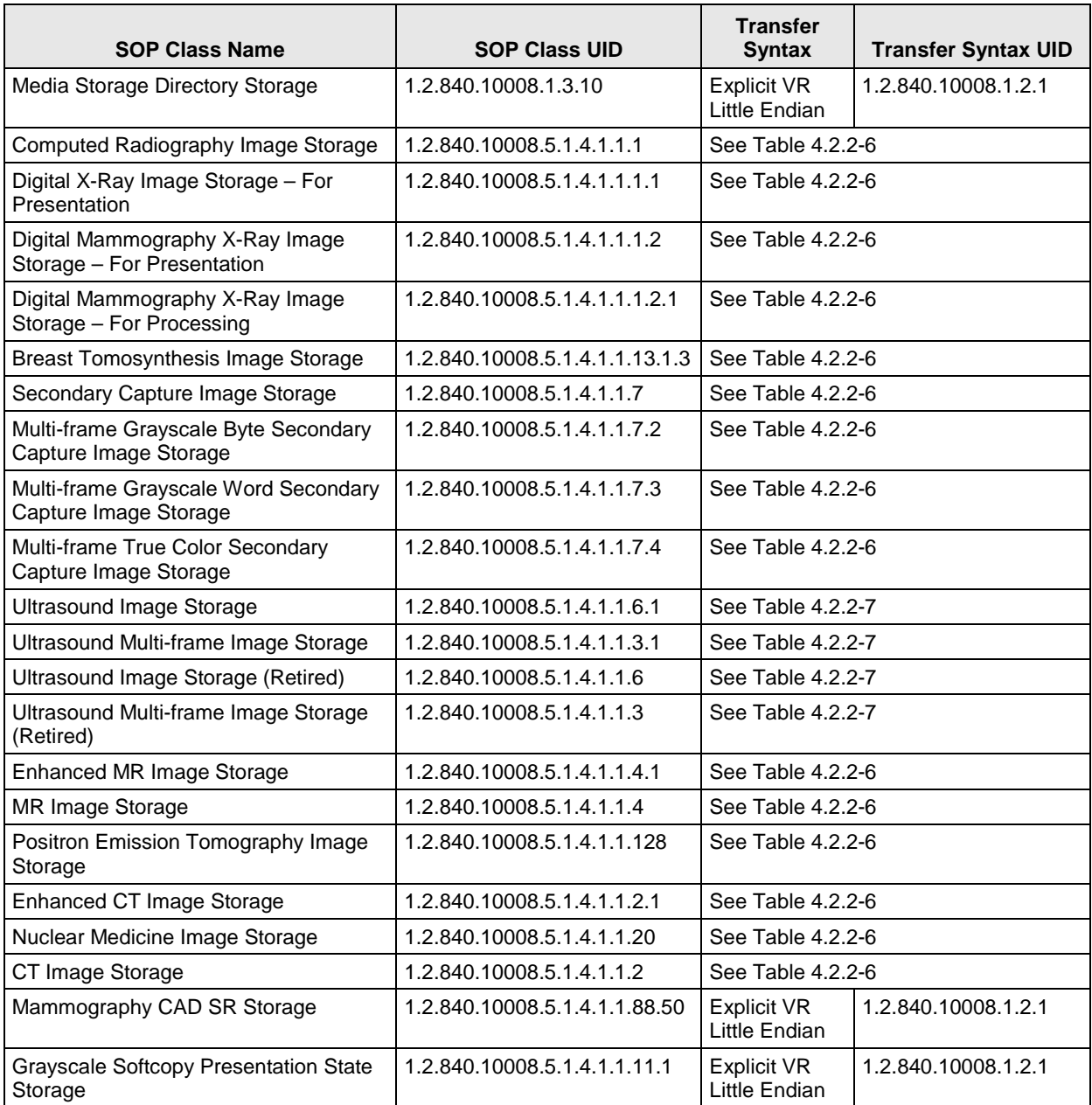

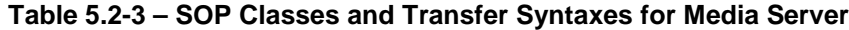

### <span id="page-38-0"></span>**5.3. Augmented and Private Application Profiles**

None.

### <span id="page-38-1"></span>**5.4. Media Configuration**

None. The Source AE Title used by the DICOM Export AE is 'MBC SCR'.

### <span id="page-38-2"></span>**6. Support of Character Sets**

The SecurView DX workstation supports the following character sets:

- Default: ISO-IR 6
- Latin Alphabet No. 1: ISO-IR 100

## <span id="page-39-0"></span>**7. Security**

The SecurView DX workstation does not support any specific DICOM security measures.

It is assumed that the SecurView DX workstation is used within a secured environment. For additional information about Hologic security policies, see Hologic's Enterprise Cybersecurity Best Practices.

### <span id="page-40-0"></span>**8. Annexes**

### <span id="page-40-1"></span>**8.1. IOD Contents**

### <span id="page-40-2"></span>**8.1.1. Created SOP Instance(s)**

Abbreviations for Presence of Value:

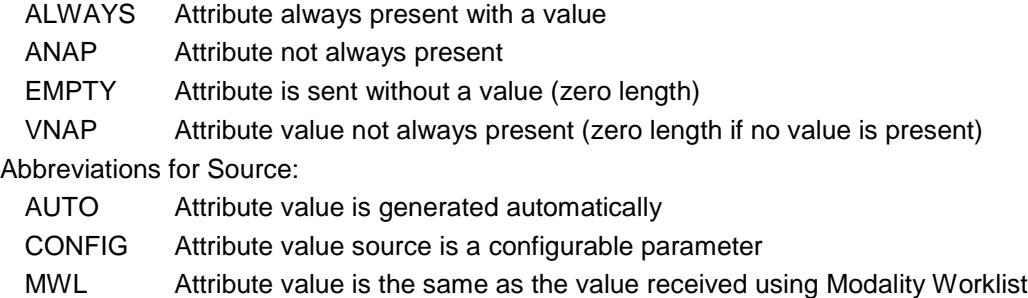

USER Attribute value source is from User input

### **8.1.1.1. Grayscale Softcopy Presentation State IOD**

The attributes that are contained in created GSPS Instances are listed in the following tables.

| IE.                       | <b>Module</b>              | <b>Reference</b> | <b>Presence of Module</b> |
|---------------------------|----------------------------|------------------|---------------------------|
| Patient                   | Patient                    | Table 8.1.1-2    | <b>ALWAYS</b>             |
| Study                     | <b>General Study</b>       | Table 8.1.1-3    | <b>ALWAYS</b>             |
|                           | <b>Patient Study</b>       | Table 8.1.1-4    | <b>ALWAYS</b>             |
| <b>Series</b>             | <b>General Series</b>      | Table 8.1.1-5    | <b>ALWAYS</b>             |
|                           | <b>Presentation Series</b> | Table 8.1.1-5    | <b>ALWAYS</b>             |
| Equipment                 | General Equipment          | Table 8.1.1-6    | <b>ALWAYS</b>             |
| <b>Presentation State</b> | <b>Presentation State</b>  | Table 8.1.1-7    | <b>ALWAYS</b>             |
|                           | Displayed Area             | Table 8.1.1-8    | <b>ALWAYS</b>             |
|                           | <b>Graphic Annotation</b>  | Table 8.1.1-9    | ANAP                      |
|                           | Graphic Layer              | Table 8.1.1-10   | ANAP                      |
|                           | Softcopy VOI LUT           | Table 8.1.1-11   | <b>ALWAYS</b>             |
|                           | Softcopy Presentation LUT  | Table 8.1.1-12   | <b>ALWAYS</b>             |
|                           | SOP Common                 | Table 8.1.1-13   | <b>ALWAYS</b>             |

**Table 8.1.1-1 – IOD of Created GSPS SOP Instances**

#### **8.1.1.2. Grayscale Softcopy Presentation State Modules**

#### **Table 8.1.1-2 – Patient Module of Created GSPS Instances**

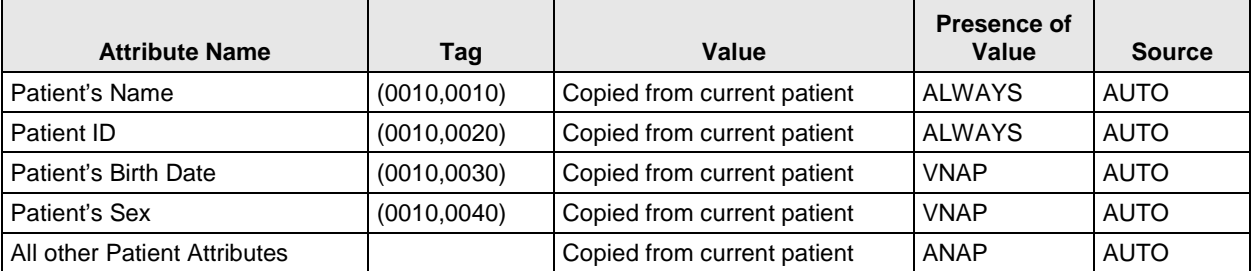

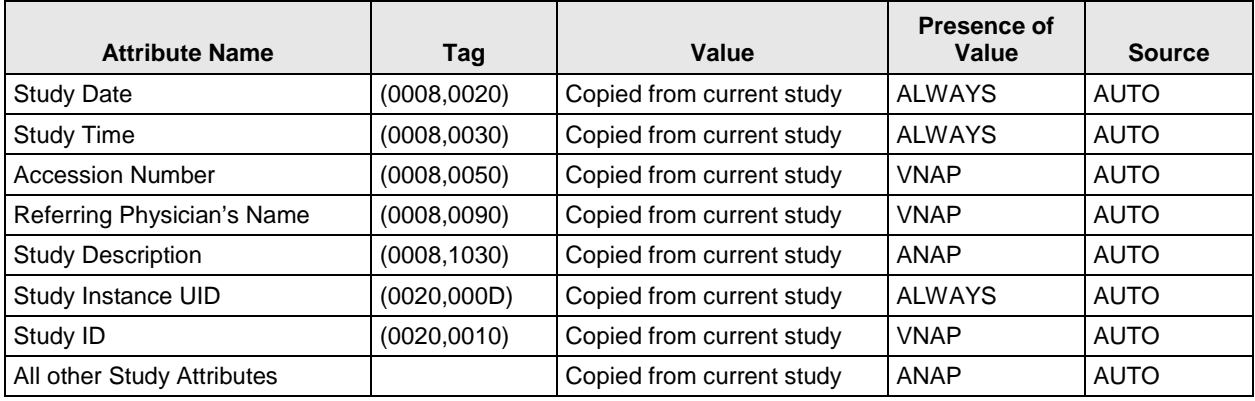

#### **Table 8.1.1-3 – General Study Module of Created GSPS Instances**

#### **Table 8.1.1-4 – Patient Study Module of Created GSPS Instances**

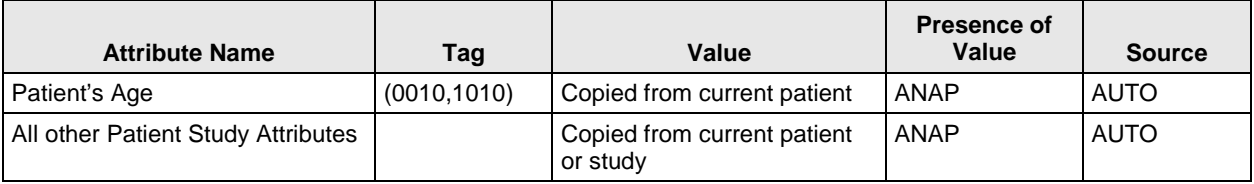

#### **Table 8.1.1-5 – General & Presentation Series Modules of Created GSPS Instances**

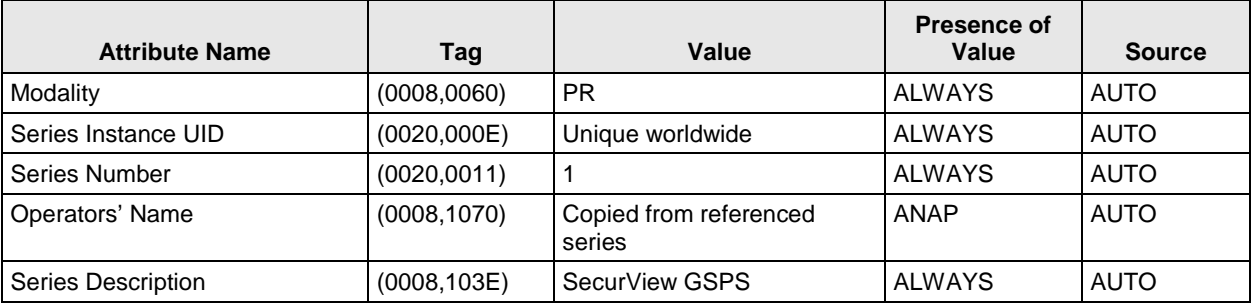

#### **Table 8.1.1-6 – General Equipment Module of Created GSPS Instances**

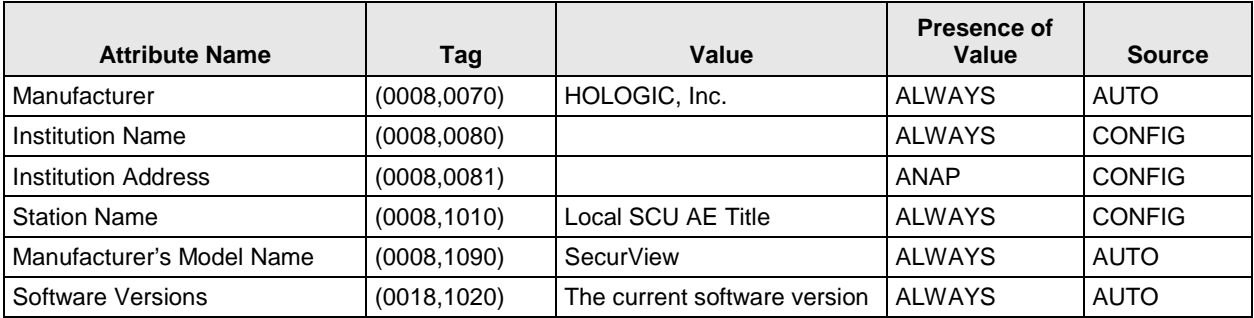

| <b>Attribute Name</b>             | Tag          | Value                                                                | <b>Presence of</b><br>Value | <b>Source</b> |
|-----------------------------------|--------------|----------------------------------------------------------------------|-----------------------------|---------------|
| <b>Referenced Series Sequence</b> | (0008, 1115) | One Item per series in<br>current study available on<br>SecurView DX | ALWAYS                      | <b>AUTO</b>   |
| >Series Instance UID              | (0020,000E)  |                                                                      | <b>ALWAYS</b>               | AUTO          |
| >Referenced Image Sequence        | (0008, 1140) | One Item per image in<br>referenced series                           | ALWAYS                      | <b>AUTO</b>   |
| >>Referenced SOP Class UID        | (0008, 1150) |                                                                      | <b>ALWAYS</b>               | <b>AUTO</b>   |
| >>Referenced SOP Instance UID     | (0008, 1155) |                                                                      | <b>ALWAYS</b>               | <b>AUTO</b>   |
| Instance Number                   | (0020, 0013) | 1                                                                    | <b>ALWAYS</b>               | <b>AUTO</b>   |
| Content Label                     | (0070, 0080) | <b>HOLOGIC REPORT</b>                                                | <b>ALWAYS</b>               | <b>AUTO</b>   |
| <b>Content Description</b>        | (0070,0081)  | User name, Date, Time                                                | ALWAYS                      | <b>AUTO</b>   |
| <b>Presentation Creation Date</b> | (0070,0082)  |                                                                      | ALWAYS                      | <b>AUTO</b>   |
| <b>Presentation Creation Time</b> | (0070,0083)  |                                                                      | <b>ALWAYS</b>               | <b>AUTO</b>   |
| <b>Content Creator's Name</b>     | (0070, 0084) | Current user name                                                    | <b>ALWAYS</b>               | <b>AUTO</b>   |

**Table 8.1.1-7 – Presentation State Module of Created GSPS Instances**

### **Table 8.1.1-8 – Displayed Area Module of Created GSPS Instances**

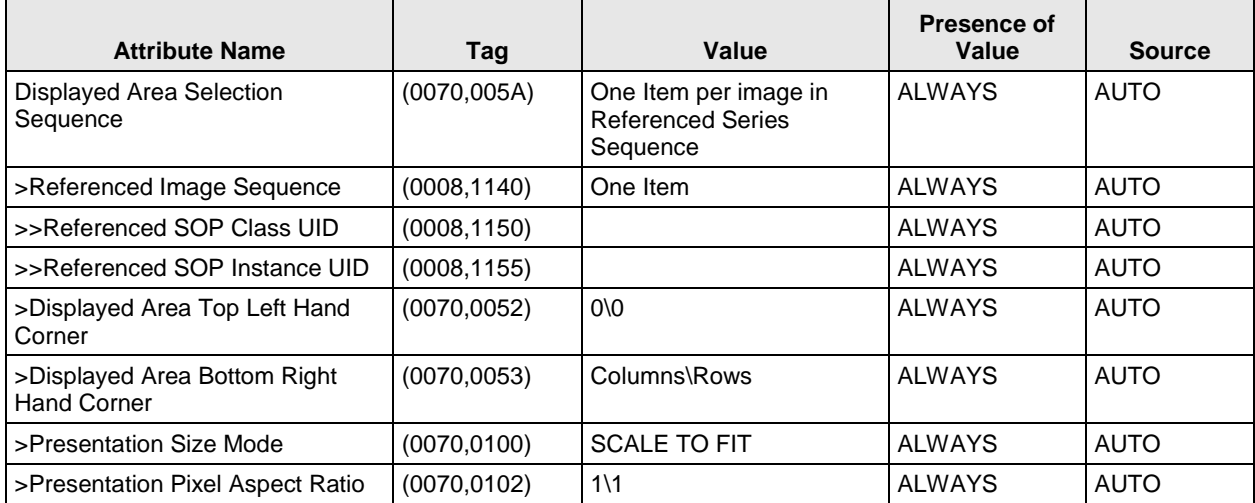

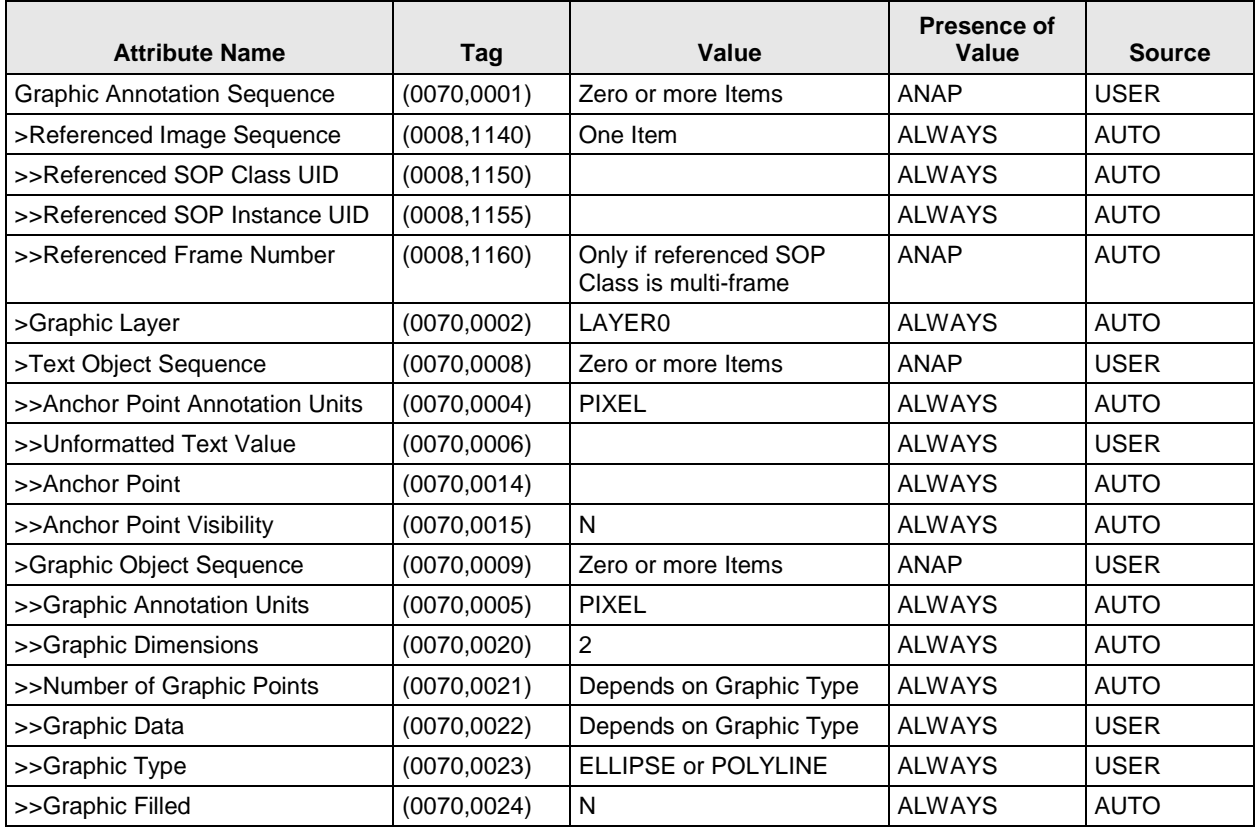

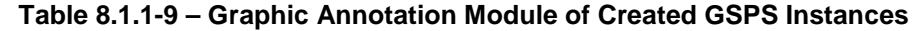

### **Table 8.1.1-10 – Graphic Layer Module of Created GSPS Instances**

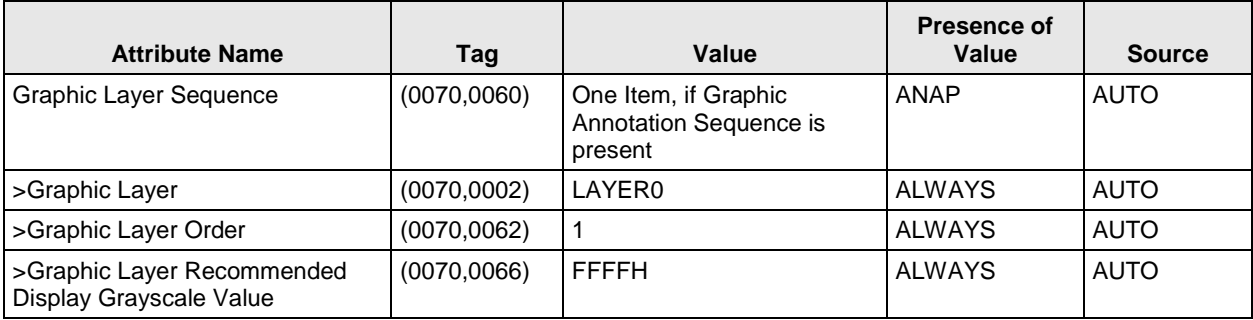

| <b>Attribute Name</b>         | Tag          | Value                                                                                                    | Presence of<br>Value | <b>Source</b> |
|-------------------------------|--------------|----------------------------------------------------------------------------------------------------|----------------------|---------------|
| Softcopy VOI LUT Sequence     | (0028, 3110) | One Item per image in<br><b>Referenced Series</b><br>Sequence. Item will contain<br>either one VOI LUT<br>Sequence Item or one pair<br>of WC/WW values | ANAP                 | <b>AUTO</b>   |
| >Referenced Image Sequence    | (0008, 1140) | One Item                                                                                                    | <b>ALWAYS</b>        | <b>AUTO</b>   |
| >>Referenced SOP Class UID    | (0008, 1150) |                                                                                                    | <b>ALWAYS</b>        | <b>AUTO</b>   |
| >>Referenced SOP Instance UID | (0008, 1155) |                                                                                                    | <b>ALWAYS</b>        | <b>AUTO</b>   |
| >Window Center                | (0028, 1050) | Single value, if present                                                                                                    | ANAP                 | <b>USER</b>   |
| >Window Width                 | (0028, 1051) | Single value, if present                                                                                                    | ANAP                 | <b>USER</b>   |
| >VOI LUT Function             | (0028, 1056) | LINEAR or SIGMOID, if<br>present                                                                                                    | ANAP                 | <b>USER</b>   |
| >VOI LUT Sequence             | (0028, 3010) | One Item, if present                                                                                                    | ANAP                 | <b>USER</b>   |
| >>LUT Descriptor              | (0028, 3002) |                                                                                                    | ANAP                 | <b>USER</b>   |
| >>LUT Data                    | (0028, 3006) |                                                                                                    | <b>ANAP</b>          | <b>USER</b>   |

**Table 8.1.1-11 – Softcopy VOI LUT Module of Created GSPS Instances**

#### **Table 8.1.1-12 – Softcopy Presentation LUT Module of Created GSPS Instances**

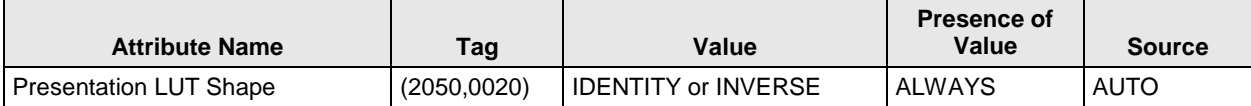

#### **Table 8.1.1-13 – SOP Common Module of Created GSPS Instances**

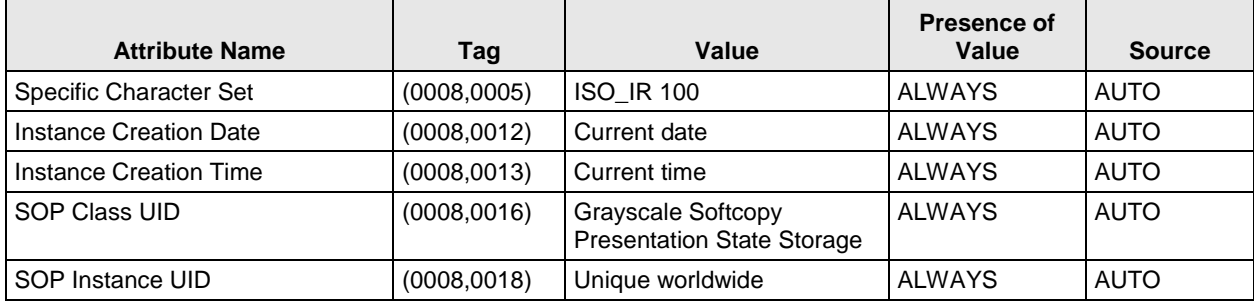

### **8.1.1.3. Secondary Capture Image IODs**

The attributes that are contained in created Secondary Capture Image and Multi-frame Grayscale Word Secondary Capture Image Instances are listed in the following tables.

| IE            | <b>Module</b>         | <b>Reference</b>                    | <b>Presence of Module</b> |
|---------------|-----------------------|-------------------------------------|---------------------------|
| Patient       | Patient               | Table 8.1.1-16                      | <b>ALWAYS</b>             |
| Study         | <b>General Study</b>  | Table 8.1.1-17 or<br>Table 8.1.1-18 | <b>ALWAYS</b>             |
| <b>Series</b> | <b>General Series</b> | Table 8.1.1-19 or<br>Table 8.1.1-20 | <b>ALWAYS</b>             |
| Equipment     | General Equipment     | Table 8.1.1-21                      | <b>ALWAYS</b>             |
|               | <b>SC Equipment</b>   | Table 8.1.1-21                      | <b>ALWAYS</b>             |
| Image         | General Image         | Table 8.1.1-22                      | <b>ALWAYS</b>             |
|               | Image Pixel           | Table 8.1.1-23 or<br>Table 8.1.1-24 | <b>ALWAYS</b>             |
|               | <b>VOI LUT</b>        | Table 8.1.1-25                      | <b>ALWAYS</b>             |
|               | SOP Common            | Table 8.1.1-26                      | <b>ALWAYS</b>             |

**Table 8.1.1-14 – IOD of Created SC Image Instances**

#### **Table 8.1.1-15 – IOD of Created Multi-frame SC Image Instances**

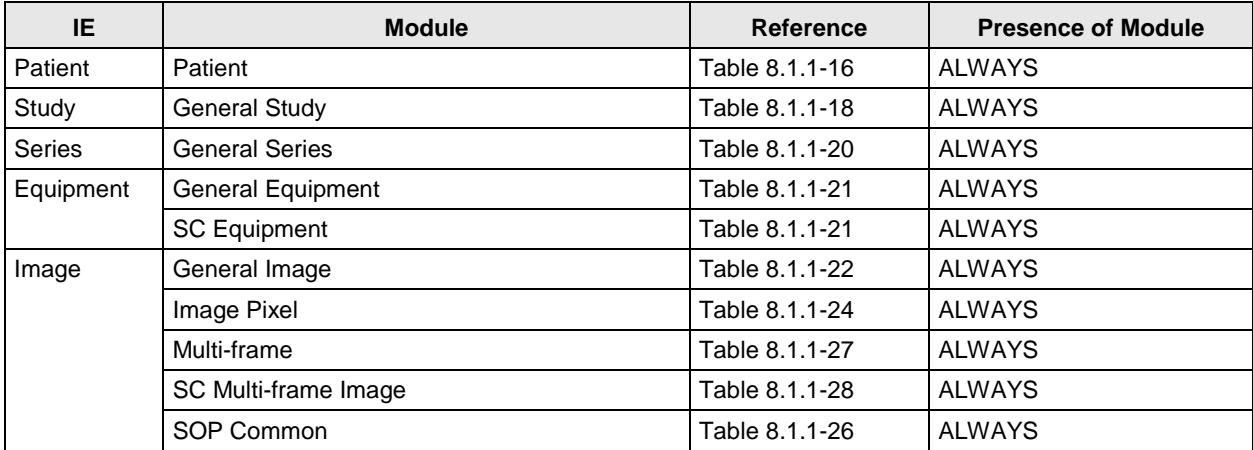

#### **8.1.1.4. Secondary Capture Image Modules**

#### **Table 8.1.1-16 – Patient Module of Created SC Image Instances**

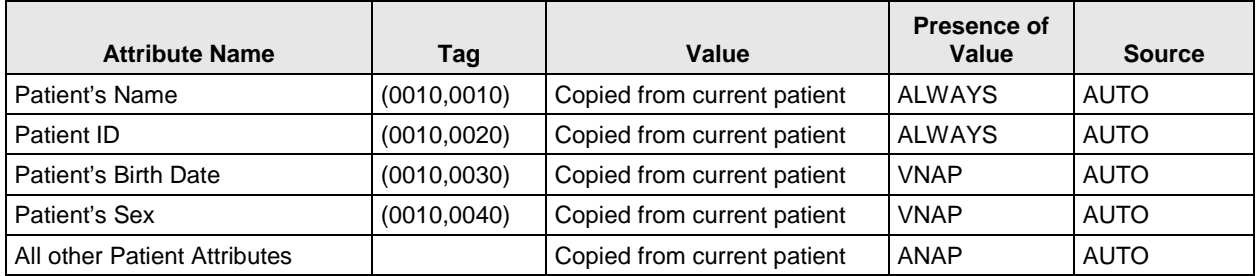

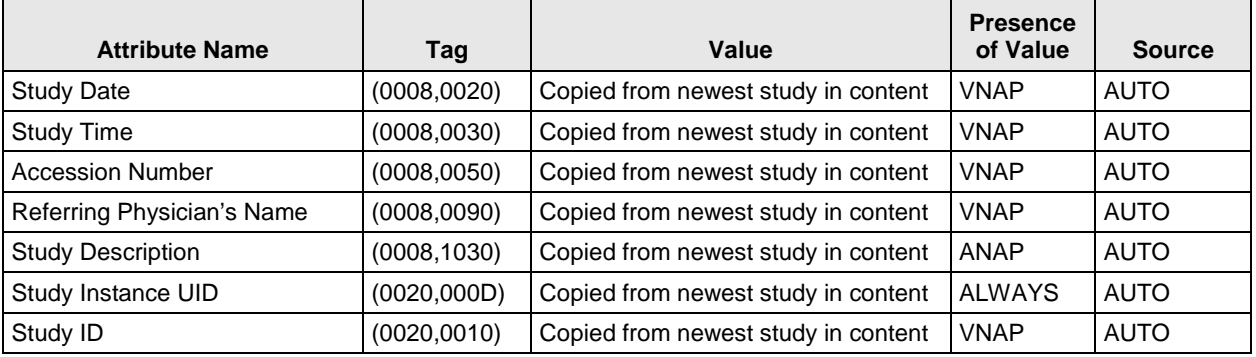

#### **Table 8.1.1-17 – General Study Module of Created Screen Capture Image Instances**

#### **Table 8.1.1-18 – General Study Module of Created Secondary Capture Image Instances**

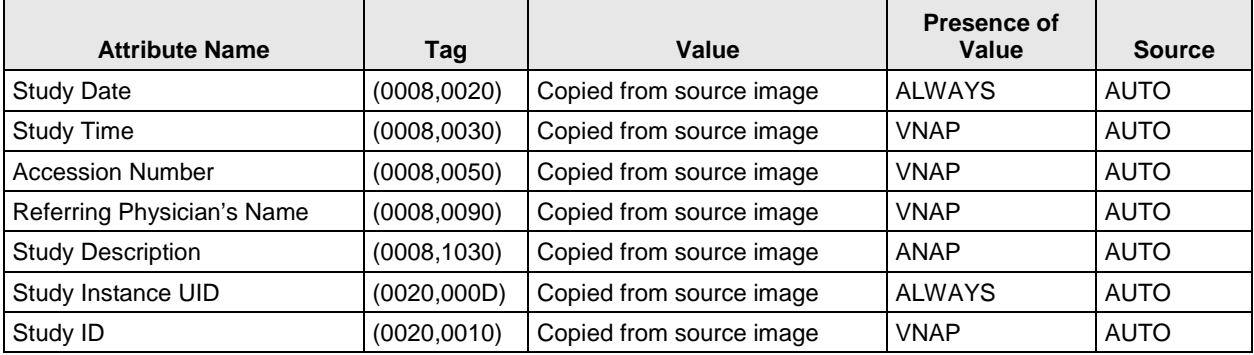

#### **Table 8.1.1-19 – General Series Module of Created Screen Capture Image Instances**

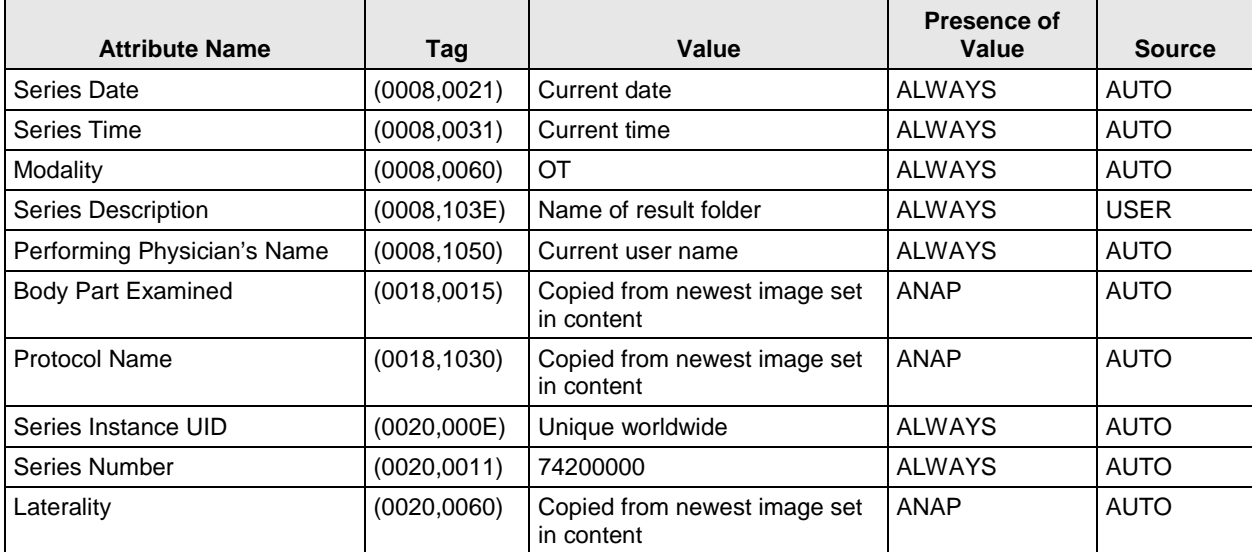

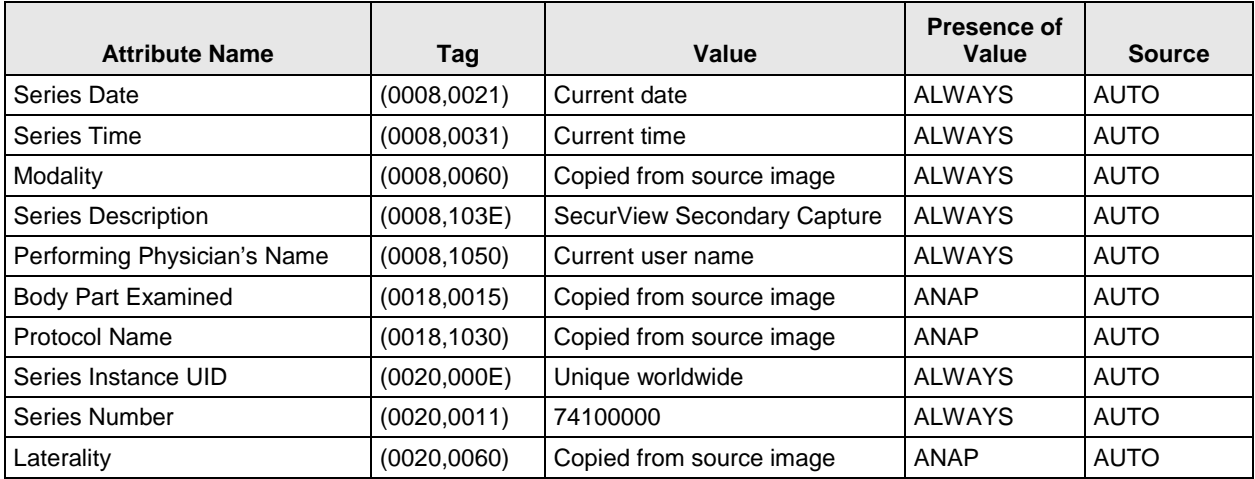

### **Table 8.1.1-20 – General Series Module of Created Secondary Capture Image Instances**

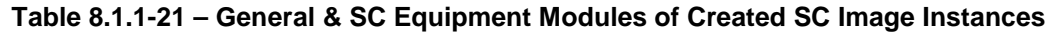

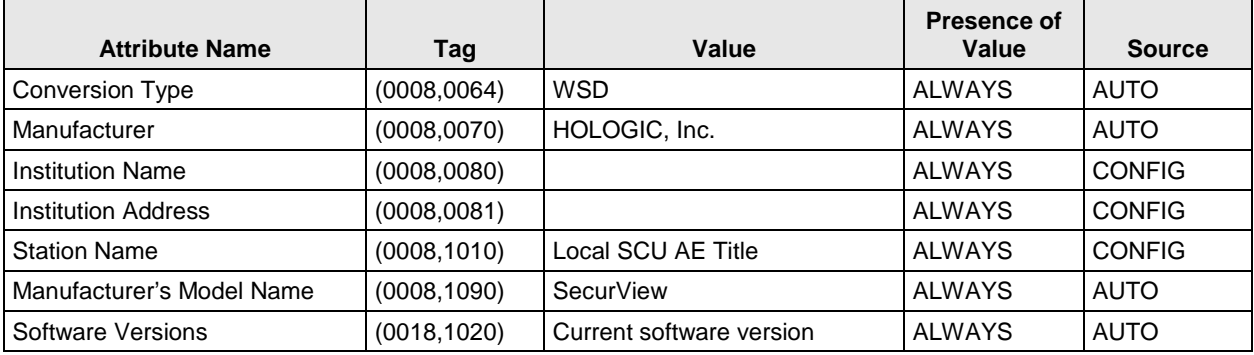

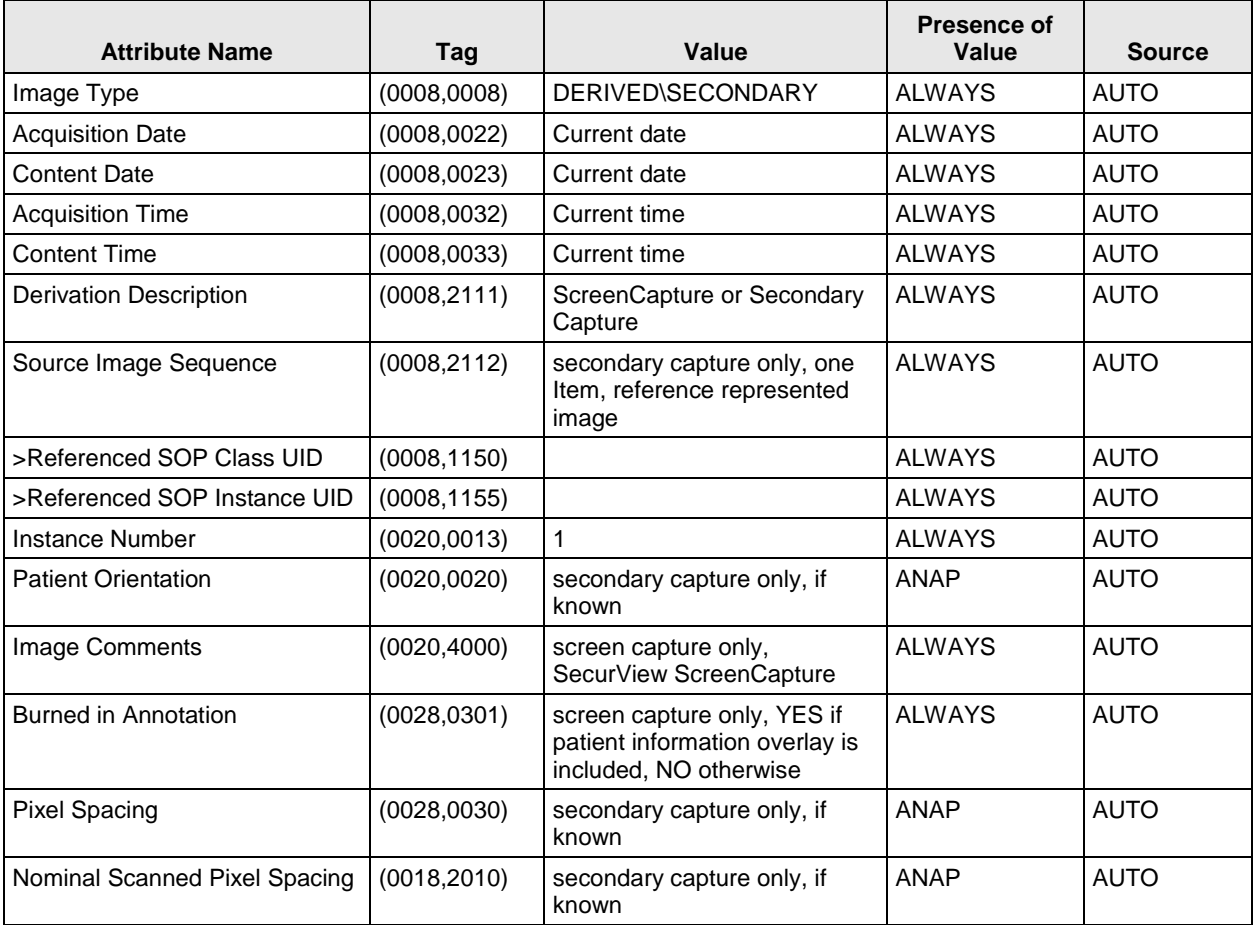

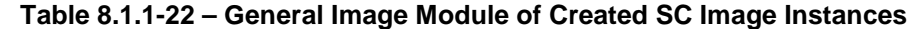

### **Table 8.1.1-23 – Image Pixel Module of Created Screen Capture Image Instances**

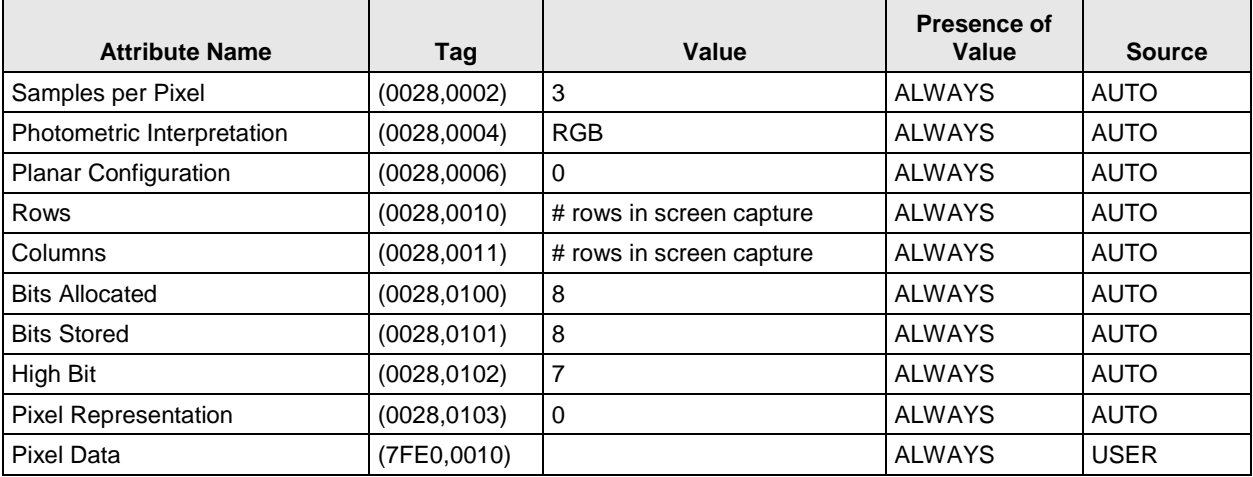

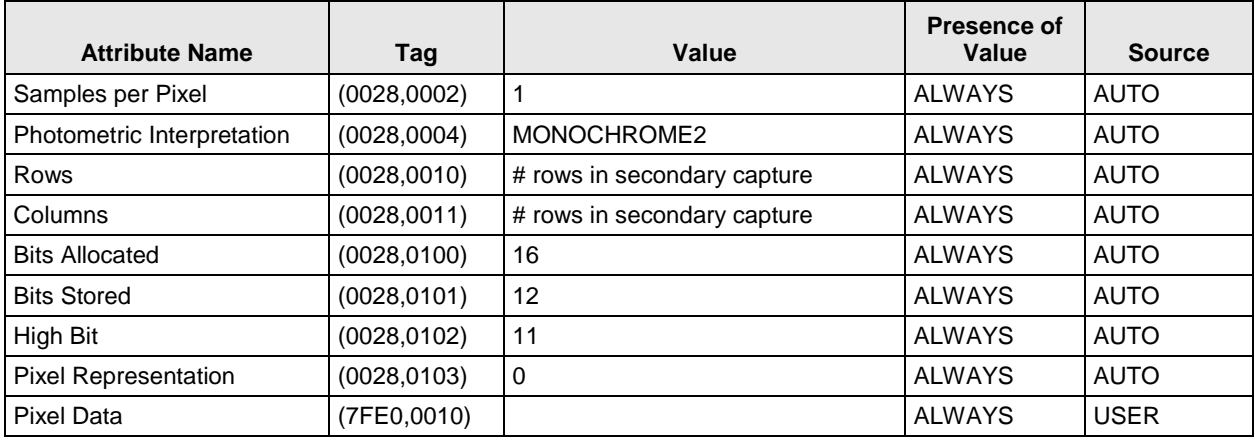

#### **Table 8.1.1-24 – Image Pixel Module of Created Secondary Capture Image Instances**

### **Table 8.1.1-25 – VOI LUT Module of Created SC Image Instances**

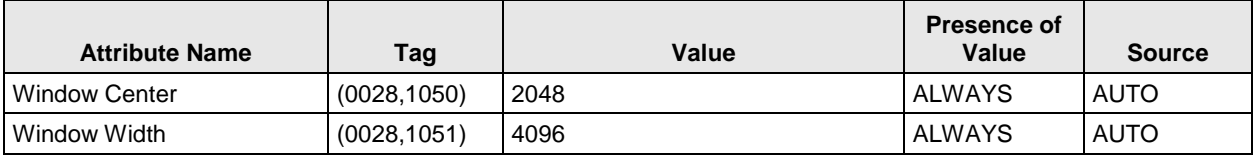

#### **Table 8.1.1-26 – SOP Common Module of Created SC Image Instances**

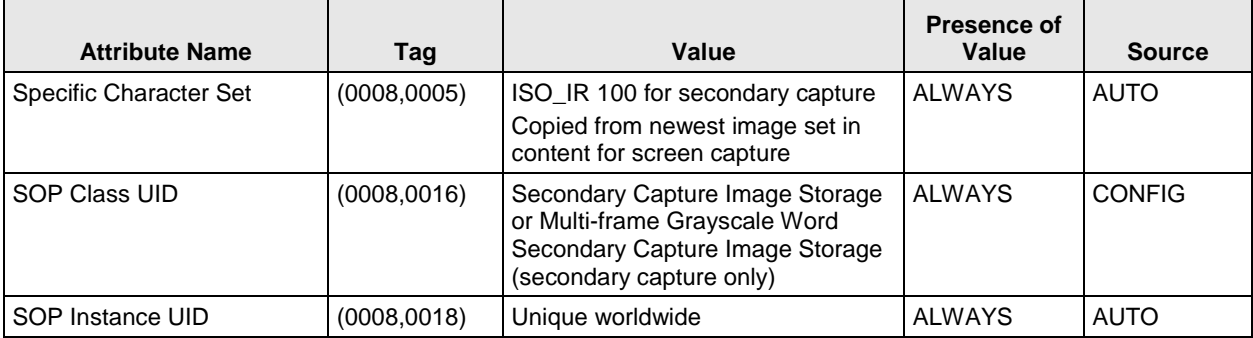

#### **Table 8.1.1-27 – Multi-frame Module of Created Secondary Capture Image Instances**

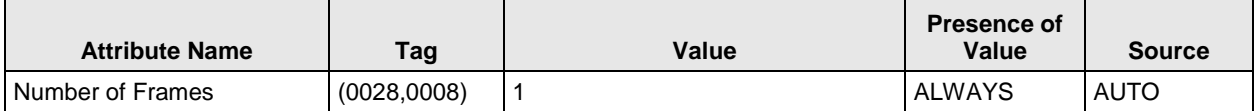

#### **Table 8.1.1-28 – SC Multi-frame Image Module of Created Secondary Capture Image Instances**

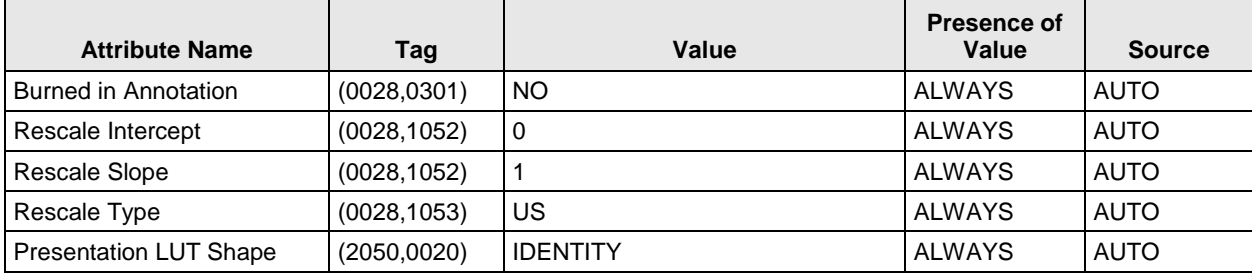

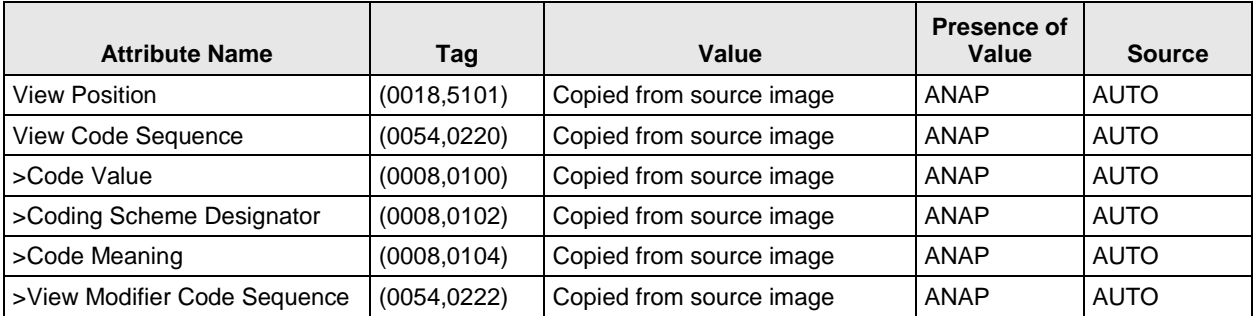

#### **Table 8.1.1-29 – Standard Extended Attributes of Created Secondary Capture Image Instances**

### <span id="page-50-0"></span>**8.1.2. Usage of Attributes from Received IODs**

Attributes with incorrect values may cause undesirable behaviors, or disable certain SecurView DX workstation functionality. In most instances, it is not possible for the SecurView DX workstation software to detect incorrect attribute values.

The following attributes and values are expected for successful interpretation of received SOP Instances.

| <b>Attribute Name</b> | Tag          | <b>Expected Value</b>     |
|-----------------------|--------------|---------------------------|
| <b>SOP Class UID</b>  | (0008,0016)  | Matches the Pixel Data    |
| SOP Instance UID      | (0008,0018)  | Unique worldwide          |
| <b>Study Date</b>     | (0008, 0020) | Non-zero length           |
| Modality              | (0008,0060)  | Matches the SOP Class UID |
| Patient's Name        | (0010, 0010) | Non-zero length           |
| Patient ID            | (0010, 0020) | Non-zero length           |
| Patient's Birth Date  | (0010,0030)  | Zero length accepted      |
| Study Instance UID    | (0020, 000D) | Unique worldwide          |
| Series Instance UID   | (0020,000E)  | Unique worldwide          |

**Table 8.1.2-1 – Expected Attributes in All Received Instances**

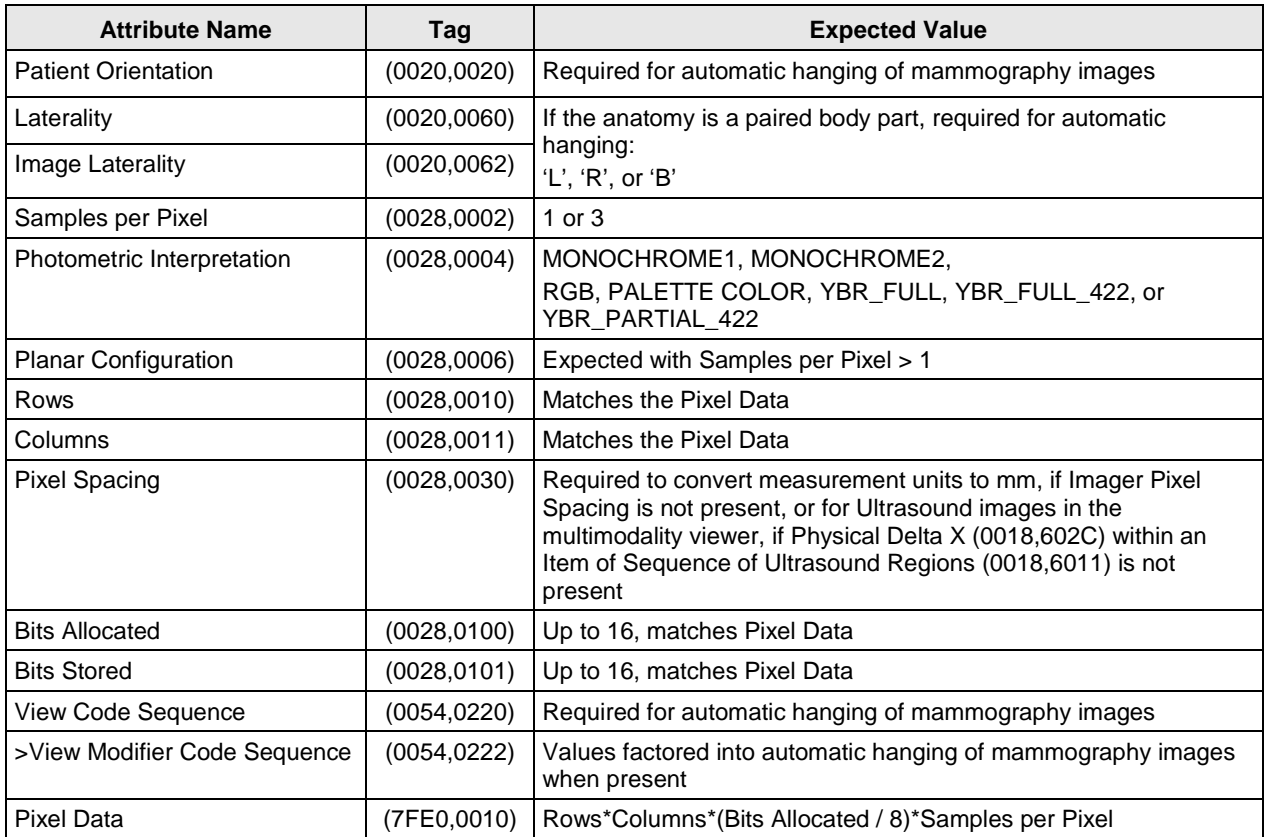

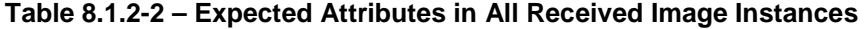

| <b>Attribute Name</b>                                        | <b>Tag</b>   | <b>Expected Value</b>                                                           |
|--------------------------------------------------------------|--------------|---------------------------------------------------------------------------------|
| <b>Presentation Intent Type</b>                              | (0008, 0068) | FOR PRESENTATION or FOR PROCESSING                                              |
| Manufacturer                                                 | (0008, 0070) | Manufacturer of the equipment used to create the image                          |
| Source Image Sequence                                        | (0008, 2112) | FOR PRESENTATION images only, to match with<br>corresponding Mammography CAD SR |
| >Referenced SOP Class UID                                    | (0008, 1150) | Digital Mammography X-Ray Image – For Processing                                |
| >Referenced SOP Instance UID                                 | (0008, 1155) | SOP Instance UID                                                                |
| <b>Estimated Radiographic</b><br><b>Magnification Factor</b> | (0018, 1114) | Used in sizing images for display and to convert measurement<br>units to mm     |
| Imager Pixel Spacing                                         | (0018, 1164) | Used in sizing images for display and to convert measurement<br>units to mm     |
| Pixel Padding Value                                          | (0028,0120)  | Used to maintain black background during W/L interaction                        |
| Pixel Padding Range Limit                                    | (0028, 0121) | Used to maintain black background during W/L interaction                        |
| <b>Window Center</b>                                         | (0028, 1050) | Valid values if present                                                         |
| Window Width                                                 | (0028, 1051) | Valid values if present                                                         |
| <b>VOI LUT Function</b>                                      | (0028, 1052) | Used to interpret WC/WC values; default to LINEAR if not<br>present             |
| Rescale Intercept                                            | (0028, 1052) | 0                                                                               |
| Rescale Slope                                                | (0028, 1053) | 1                                                                               |
| Rescale Type                                                 | (0028, 1054) | US                                                                              |
| <b>VOI LUT Sequence</b>                                      | (0028, 3010) | Valid values in Items if present                                                |

**Table 8.1.2-3 – Expected Attributes in Digital Mammography X-Ray Images**

*Note: In addition, all other attributes that the IHE Mammography Image profile requires to be made available for display, if present.*

#### **Table 8.1.2-4 – Expected Attributes in Hologic Selenia Digital Mammography X-Ray Images**

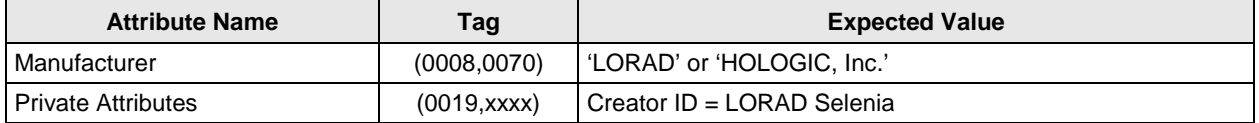

#### **Table 8.1.2-5 – Expected Attributes in Mammography CAD SR Instances**

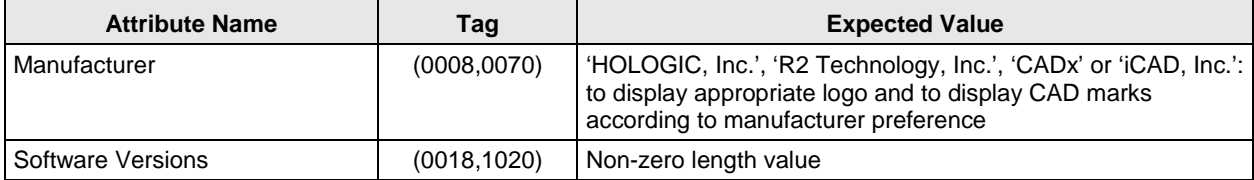

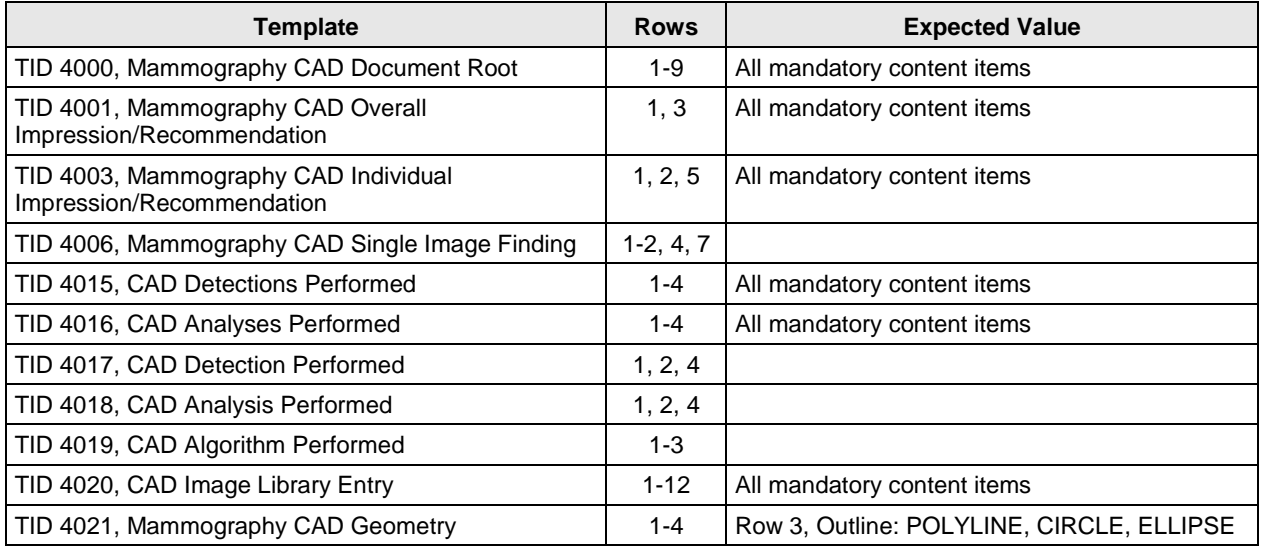

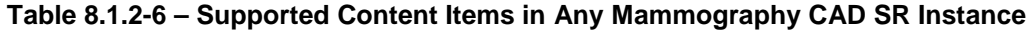

*Note: Additional Mammography CAD SR Content Items are supported from the Hologic R2 Cenova server. For additional information, refer to the R2 Cenova DICOM Conformance Statement.*

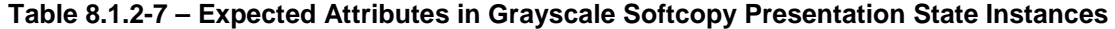

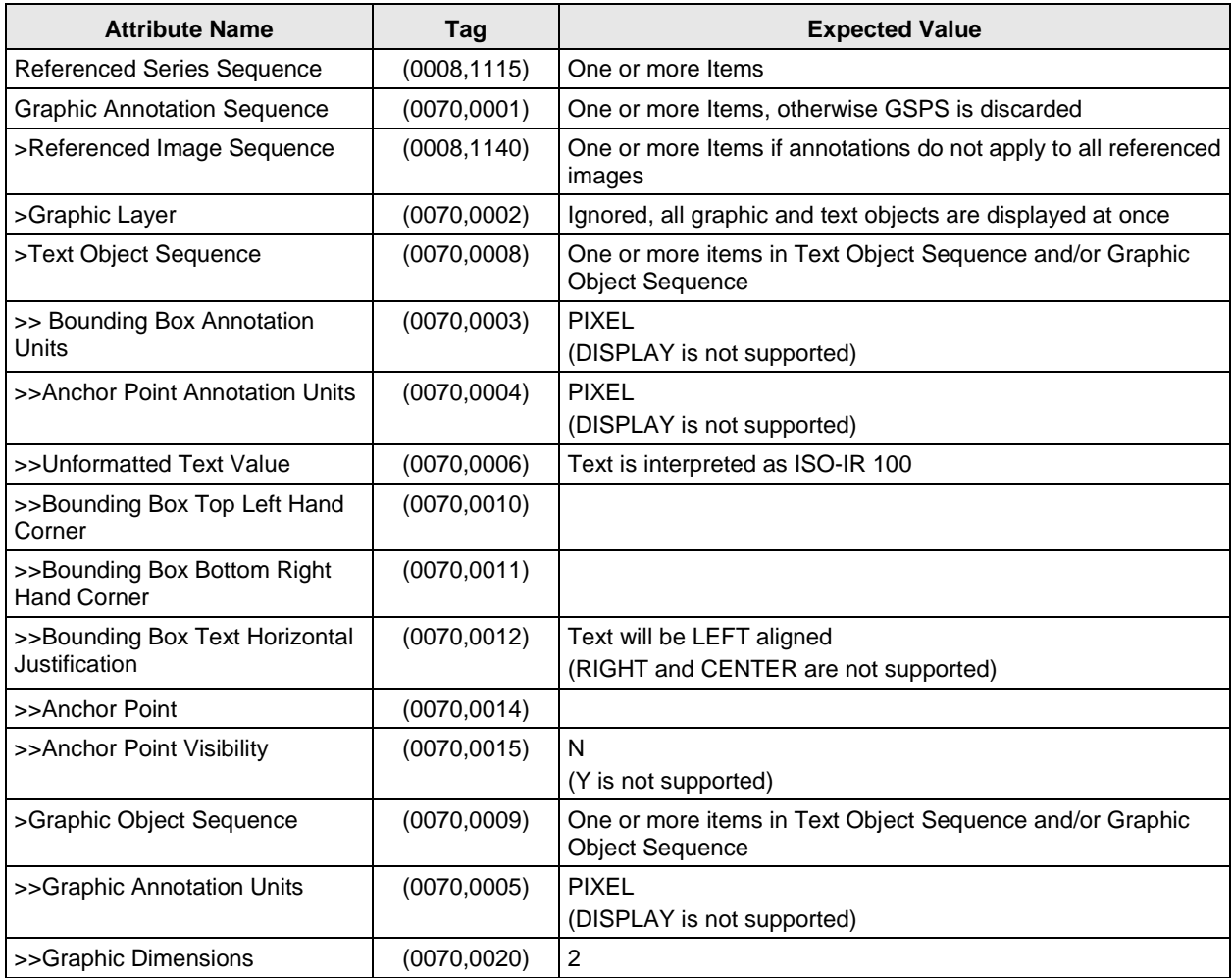

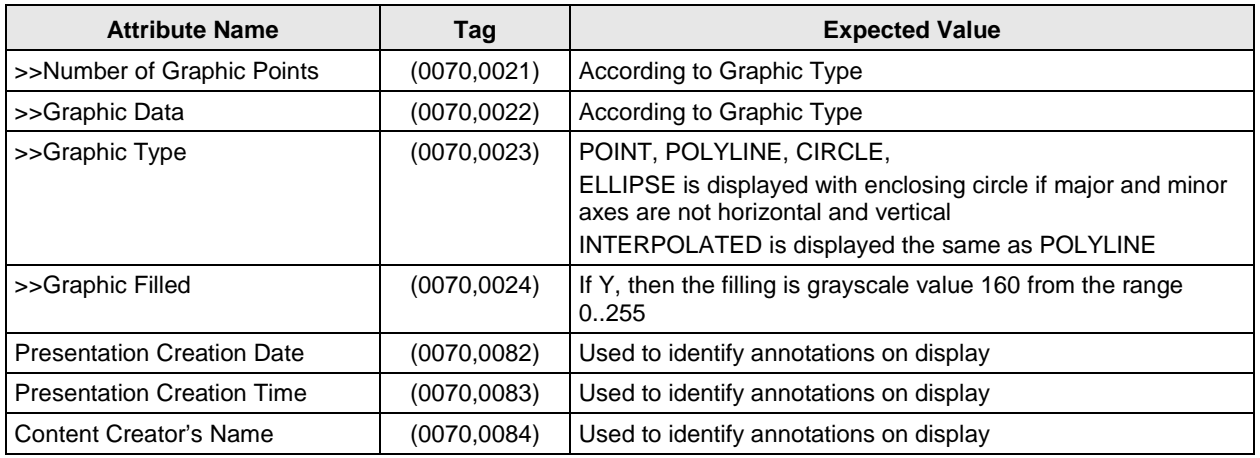

### <span id="page-54-0"></span>**8.1.3. Attribute Mapping**

Not applicable.

### <span id="page-54-1"></span>**8.1.4. Coerced/Modified Attributes**

Regarding received Instances, the SecurView DX workstation will attempt to fill in missing attributes and correct invalid attribute values that are required for internal use. All Patient and Study attributes and Referenced SOP Instance UIDs that are copied from received instances to create new instances use the unmodified values as they were received.

If the Referenced SOP Instance UID (0008,1155) within a Source Image Sequence (0008,2112) Item of a Hologic Selenia Digital Mammography – For Presentation image is detected to be incorrect, it is corrected for use within the SecurView DX workstation.

### <span id="page-54-2"></span>**8.2. Data Dictionary of Private Attributes**

Not applicable.

### <span id="page-54-3"></span>**8.3. Coded Terminology and Templates**

Not applicable.

### <span id="page-54-4"></span>**8.4. Grayscale Image Consistency**

Display calibrations are performed according to the DICOM Grayscale Standard Display Function.

### <span id="page-54-5"></span>**8.5. Standard Extended/Specialized/Private SOP Classes**

When communicating with Siemens Magic-Store PACS as a remote Query/Retrieve AE, the SCU AE sends a non-conformant C-MOVE request at the Study Level prior to sending C-MOVE requests at the Series or Image Level. The non-conformant aspect is that (0000,0600) Move Destination is sent zero length. This behavior is expected by Siemens Magic-Store PACS.

### <span id="page-54-6"></span>**8.6. Private Transfer Syntaxes**

None.

### **At Hologic, we turn passion into action, and action into change.**

Hologic is defining the standard of care in women's health. Our technologies

help doctors see better, know sooner, reach further and touch more lives.

**BREAST IMAGING SOLUTIONS • INTERVENTIONAL BREAST SOLUTIONS • BONE HEALTH PRENATAL HEALTH • GYNECOLOGIC HEALTH • MOLECULAR DIAGNOSTICS** 

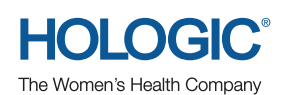

**www.hologic.com** | **info@hologic.com** | **+1.781.999.7300**

**North America / Latin America** 35 Crosby Drive Bedford, MA 01730-1401 USA

#### **Europe** Everest (Cross Point) Leuvensesteenweg 250A 1800 Vilvoorde Belgium

**Asia Pacific** 

7th Floor, Biotech Centre 2 No. 11 Science Park West Avenue Hong Kong Science Park Shatin, New Territories Hong Kong

#### **Australia / New Zealand**

Suite 402, Level 4 2 Lyon Park Road Macquarie Park NSW 2113 Australia